# 4 **AQUISIÇÃO E PROCESSAMENTO DE DADOS**

A aquisição foi dividida em etapas de acordo com cada método devido à disponibilidade de pessoal e equipamentos. Assim, foi planejada uma etapa de aquisição de dados dos métodos potenciais e posicionamento com DGPS e outra etapa de aquisição de dados do método magnetotelúrico. Além disso, foram feitas duas campanhas de reconhecimento geológico nas quais foram coletadas amostras e feitas medidas de lineação.

Nesta tese foi adotado o sistema de coordenadas UTM, zona 24 Sul e o datum horizontal geocêntrico World Geodetic System 1984 (WSG 1984).

# 4.1 **Método Magnetométrico**

O objetivo de um estudo magnético é investigar a variação de susceptibilidade magnética e associá-la à geologia subsuperficial com base em anomalias do campo magnético da Terra resultantes das propriedades magnéticas das rochas subjacentes. Embora a maioria dos minerais constituintes das rochas não são efetivamente magnéticos, alguns tipos de rochas contêm minerais magnéticos suficientes para produzir significativas anomalias magnéticas Kearey *et al.* (2009).

A técnica é amplamente utilizada e a velocidade de operação de levantamentos aéreos torna o método bastante eficaz na busca de tipos de depósito de minério que contêm minerais magnéticos, e também no estudo de bacias sedimentares.

## 4.1.1 Aquisição de Dados

Os dados magnéticos utilizados nesta tese foram obtidos pelo levantamento aerogeofísico São Paulo - Rio de Janeiro, executado pela empresa Encal Consultoria e Aerolevantamentos para a CPRM em 1978. Os limites aproximados do

projeto são Latitudes -23º00' / -20º45' e Longitude -44º00' / -40º58', devido a problemas logísticos o projeto foi dividido em duas partes.

Estas duas partes que compõem o projeto são: código 1038 (Rio) e 1039 (São Paulo), no nosso caso utilizou-se apenas parte do código 1038 correspondente à parte Rio de Janeiro.

A subárea de código 1038 (tabela 4) abrange uma região de aproximadamente 38.000 km<sup>2</sup>, com altitude de voo de 150 m, intervalo de amostragem 100 m, o espaçamento das linhas de voo é 1 km na direção N-S, e o espaçamento das linhas de controle é de 10 km na direção E-W.

Na análise dos dados fornecidos pela ANP foi observado desnivelamento, "*spikes"* e outros problemas. Assim houve a necessidade de reprocessar estes dados aplicando filtros para eliminar altas frequências (ruídos), remover "*spikes"* e depois fazer o nivelamento e micronivelamento dos perfis.

Após este procedimento foi realizado um recorte da área de interesse e geraram-se então os mapas temáticos e perfis para interpretação.

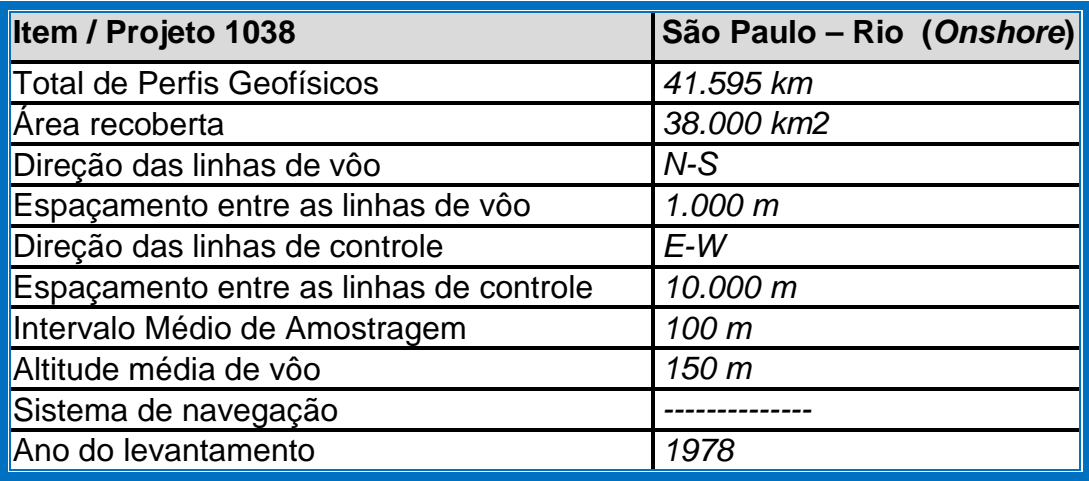

Tabela 4 - Características do Projeto São Paulo-Rio (Encal / CPRM).

Fonte: Extraído de CPRM, 1978.

## 4.1.2 Processamento de Dados

No processamento dos dados magnetométricos foram utilizadas as rotinas do software Oasis Montaj 7.5 (Geosoft, 2011).

4.1.2.1 - Fluxo de Processamento

Na Figura 30 representado o fluxograma de processamento, no qual são apresentadas as etapas envolvidas no processo, desde a transferência dos dados mídias magnéticas contendo as gravações originais até a preparação dos produtos finais.

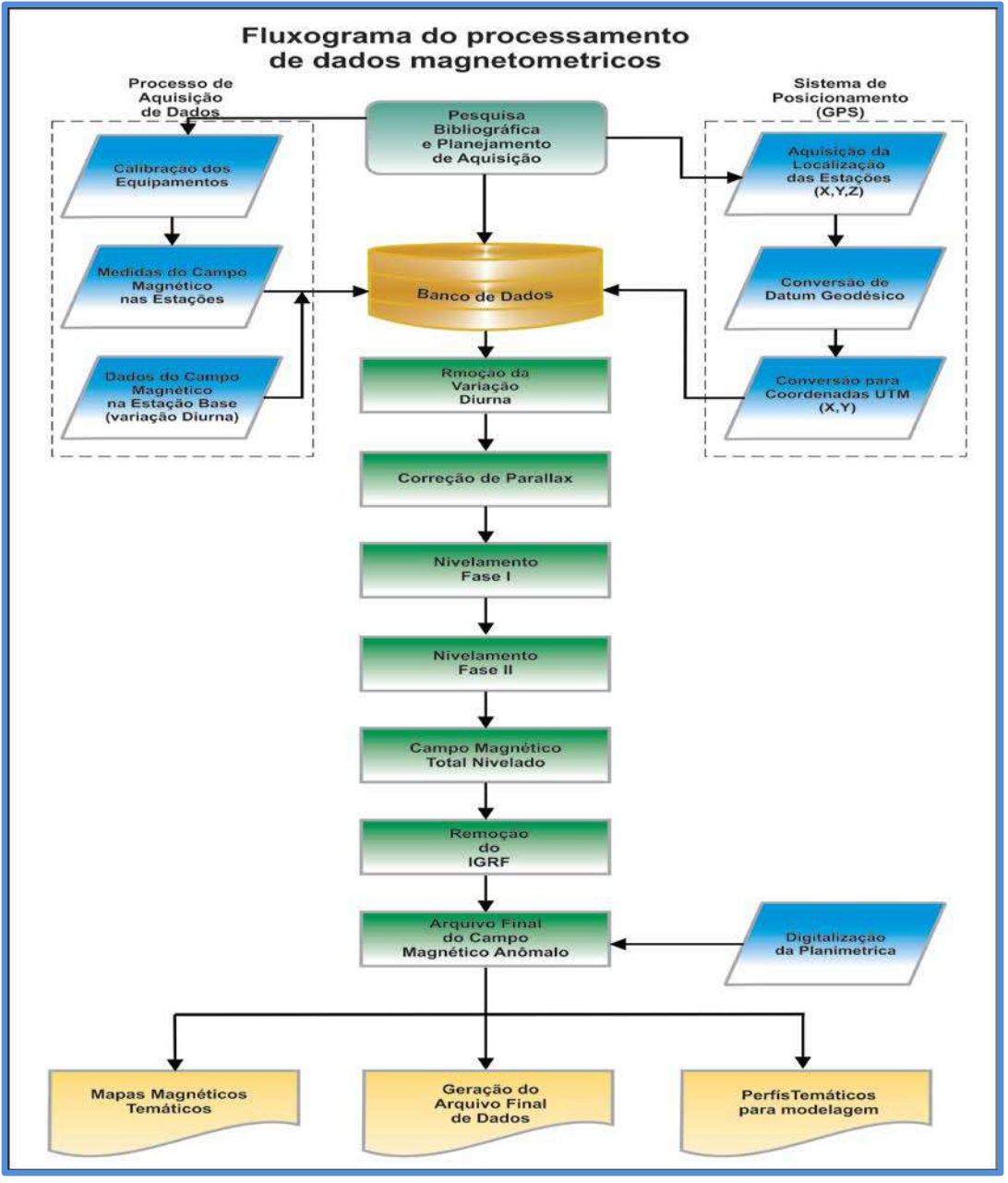

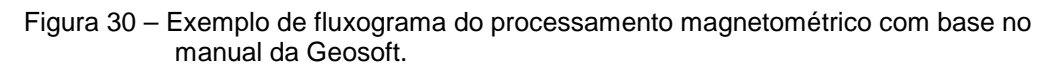

Fonte: O autor, 2016.

No processamento dos dados magnéticos foram utilizadas as rotinas (Leveling, Miclev,1d\_fft, Magmap, etc ...) do Software Oasis Montaj da Geosoft. O banco de dados preparado de acordo com o layout da Geosoft foi importando para aplicar as correções nos dados magnéticos do projeto 1038 (CPRM, 1978).

As diferentes fases envolvidas no processamento estão detalhadas nos itens que se seguem.

# 4.1.2.1.1 Preparação do Banco de Dados do Levantamento

Os dados brutos gravados em formato binário na aeronave são convertidos para o formato utilizado pelo pacote de processamento adotado, no qual estão agrupadas informações de posicionamento brutas e corrigidas e todos outros canais de informação registrados a bordo da aeronave, quais sejam: intensidade total do campo magnético, altura, altitude de voo e etc.

Preparado o banco de dados, contendo todas as variáveis medidas a bordo da aeronave e da base, e as coordenadas corrigidas do ponto em que a medida foi tomada, o processamento é então iniciado.

# 4.1.2.1.2 Remoção da Variação Magnética Diurna

Os valores obtidos pelo magnetômetro monitor de base são, inicialmente, subtraídos do nível base, definido para área de acordo as observações realizadas. As diferenças encontradas, positivas ou negativas, são então, somadas algebricamente às leituras do campo magnético realizadas a bordo da aeronave, tendo como variável comum a hora de amostragem, fixada com precisão de décimos de segundo. Os valores resultantes correspondem à intensidade total do campo magnético corrigido da variação diurna.

## 4.1.2.1.3 - Correção do Erro de Parallax

O erro *parallax* corresponde à defasagem nos tempos de medição do magnetômetro e altímetros com o sistema de posicionamento. Assim, o erro *parallax* é determinado a partir de duas linhas voadas em sentidos opostos sobre uma mesma feição magnética reconhecida no terreno. A correção a ser aplicada corresponde ao valor somado ou subtraído do tempo de amostragem de modo que as duas feições se tornem coincidentes.

A fórmula utilizada é a seguinte:

 $Fc = Fr - lp$ , onde (21)

**Fc** = Fiducial corrigida do *parallax*,

**Fr** = Fiducial para a leitura registrada,

**Ip** = Parallax instrumental.

A correção é então aplicada a todas as amostras do levantamento.

4.1.2.1.4 - Nivelamento dos Perfis

A aplicação do nivelamento consiste, basicamente, no ajuste das linhas de controle com base na média das diferenças (ou diferença de  $1^a$  ordem) com as linhas de medida. Este procedimento assume que tais diferenças estão distribuídas de forma aleatória, de forma que um "*trend*" de no máximo 1<sup>a</sup> ordem define o desnível entre as linhas de medida e controle.

O procedimento compreende duas etapas distintas que são:

1º- As linhas de controle são niveladas por aplicação de valores que reduzam as diferenças com as linhas de voo a valores mínimos. Este procedimento assume que existem cruzamentos suficientes para modelar adequadamente as diferenças de nível entre as linhas de controle;

2º - Após o nivelamento das linhas de controle, todas as linhas de medida são ajustadas às linhas de controle, de forma que os valores do campo magnético encontrados nos seus cruzamentos sejam equivalentes.

Nesta fase é criada uma tabela de interseções que contém as diferenças entre as linhas de controle niveladas e a linhas de voo nos pontos de cruzamento. Estes valores são armazenados no banco de dados e utilizados no cálculo das correções a serem aplicadas as linhas de voo. Os cruzamentos em que o gradiente magnético excedeu 0.5 nT/fiducial são descartados pelo programa. Com base neste gradiente, o programa ainda analisa as interseções quanto à sua aplicabilidade, atribuindo peso mais baixo quanto mais alto for o gradiente. Deste modo, uma interseção situada em zona de forte gradiente magnético tem pouca ou nenhuma influência no nivelamento.

Alguns sistemas permitem ainda o exame visual da tabela de interseções, possibilitando a sua edição manual quando necessário. É o que se verifica com a linha nivelada que pode ser comparada à sua versão obtida em diferentes estágios do processo.

Os dados do levantamento também são ainda micronivelados para eliminação de qualquer resíduo de "desnivelamento" que não tenha sido corrigido pelo nivelamento convencional. Devido os dados apresentar semi-comprimento de onda menor do que o espaçamento entre as linhas de controle, e tenha então permanecido nos dados.

O processo envolve a geração de dois *grids* auxiliares, resultantes da aplicação de filtros passa-baixa, no domínio do tempo, atuando na direção das linhas de voo e perpendicularmente a elas, seguindo-se, então a criação de um *grid* final decorrugado, que resultará do somatório dos *grids* produzidos em etapas distintas. Este último, subtraído do *grid* original irá, por sua vez, expressar o erro de nivelamento a ser subtraído aos dados pré-nivelados conforme o procedimento inicial acima.

## 4.1.2.1.5 Remoção do IGRF

A remoção do IGRF obedece à rotina IGRF que calcula para cada par Latitude/Longitude do banco de dados, o valor do Campo Geomagnético Internacional de Referência, para a altitude média de voo com base nos coeficientes

de dia, mês e ano do levantamento fornecidos pelo NOAA, e atualizados para a data média do levantamento.

O campo magnético anômalo removido do IGRF para cada um dos pontos amostrados é obtido pela subtração, ao campo total nivelado, do valor do IGRF calculado para o ponto.

# 4.1.2.2 Interpolação

Para obtenção da malha quadrada dos valores do campo magnético anômalo é utilizado o programa, que interpola dados distribuídos em perfis paralelos ou subparalelos, usando rotinas como mínima curvatura para interpolar primeiramente as amostras distribuídas ao longo das linhas de voo e posteriormente na direção paralela às mesmas.

Este processo leva em conta a maior taxa de amostragem na direção das linhas de voo e a extensão lateral das feições mapeadas, observando-se forte correlação entre perfis laterais.

Os mapas são elaborados a partir do *grid* regular, interpolado em malha quadrada. Sugere-se que as dimensões sejam de 1/4 ou 1/8 do espaçamento dos perfis de medida. Pois um tamanho de célula menor que 1/8 pode criar estruturas inexistentes (introdução de curtos comprimentos de ondas, principalmente se os dados forem em linhas ou ruidosos). Já um tamanho de célula muito grande ocorre sobreposição de dados.

## 4.1.2.3 Geração dos Mapas e Perfis

Antes de realizar a geração dos mapas, foi necessário aplicar filtros como o Butterworth e Cosseno Direcional de forma a eliminar interferências nos dados (ruídos) e assim evitar a deformação nas estruturas magnéticas.

Para geração do mapa do Campo Magnético Anômalo Residual (Figura 31) foi utilizada a rotina Grid e Imagem existentes do Software Oasis Montaj 7.5

(Geosoft, 2011). Neste caso foi utilizada a opção da mínima curvatura com grid espaçado de 250 m que corresponde a 1/4 do espaçamento entre as linhas de voo (1000m). Foram gerados mapas temáticos, perfis para modelagem 2.5D, e também foi feita a inversão 3D que serão apresentados no próximo capítulo 5 (Resultados). O mapa gerado apresenta valor mínimo de -383 nT e máximo de 241 nT.

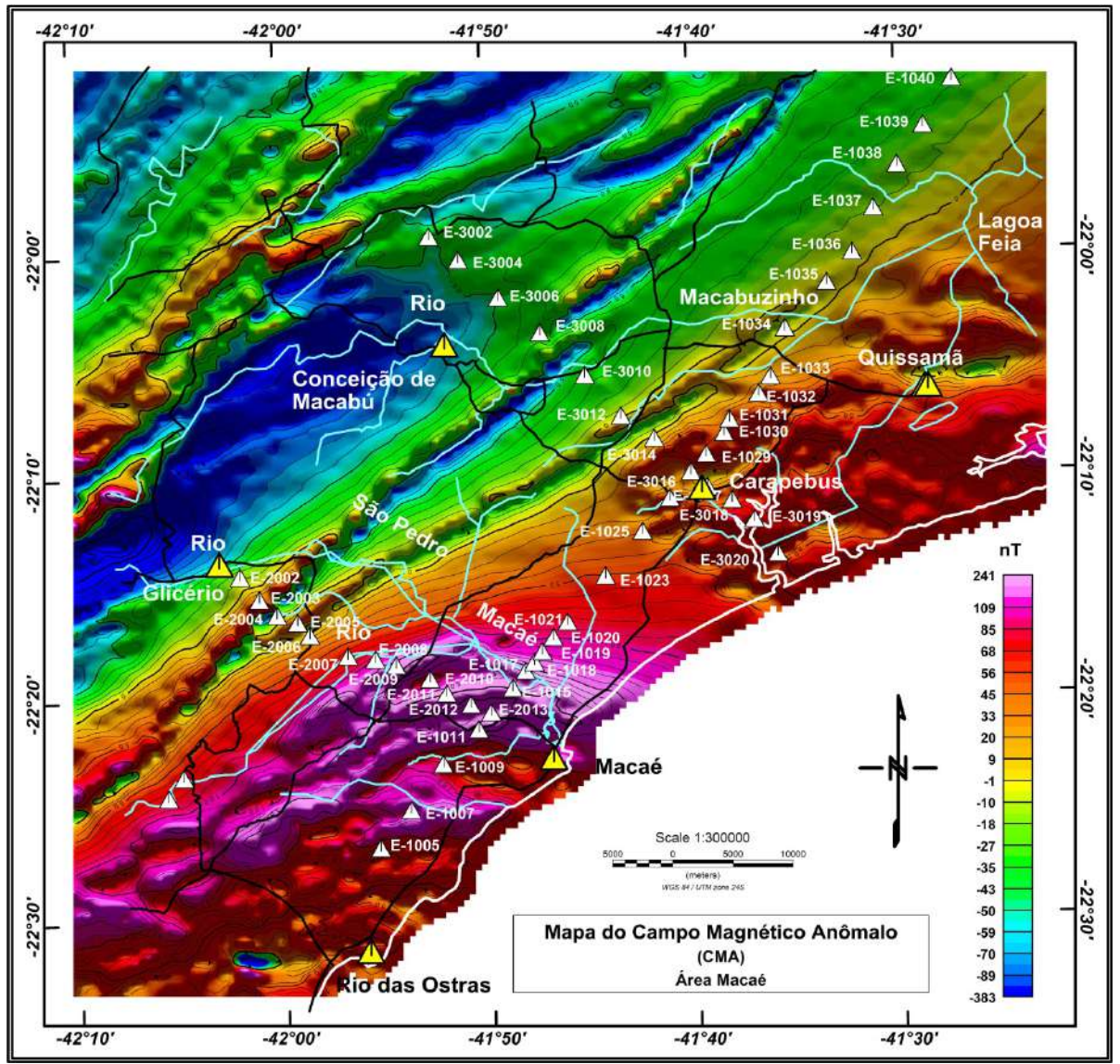

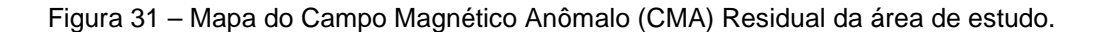

Nota: No mapa estão plotadas as estações gravimétricas e magnetotelúricas. Os triângulos brancos representam as estações gravimétricas e magnetotelúricas e os triângulos amarelos as cidades.

Fonte: O autor, 2016.

## 4.1.2.4 Filtros Utilizados

A partir do mapa do campo magnético anômalo (CMA) (Figura 31) gerou-se o mapa do campo magnético anômalo reduzido ao polo. A fim de destacar as estruturas existentes aplicou-se a técnica de filtragem nos dados, utilizando a rotina MAGMAP do software Oasis Montaj. Assim foi possível gerar os seguintes mapas temáticos: Primeira Derivada Vertical, Amplitude do Sinal Analítico, Direcional, Gradiente Horizontal Total e Deconvolução de Euler.

4.1.2.4.1 Redução ao Polo (RTP)

Baranov (1957) foi quem desenvolveu a técnica do filtro de redução ao polo. Segundo Hinze (1990) esta técnica vem sendo utilizada para remover o efeito de distorção gerado pela variação da inclinação e do efeito dipolar nos dados magnéticos. Este filtro desloca o máximo da anomalia, fazendo com que se localize exatamente em cima do corpo gerador. A técnica recalcula a intensidade dos valores magnéticos como se eles estivessem localizados nos polos magnéticos. Onde a magnetização induzida é vertical, o objetivo é tornar a anomalia magnética independente da direção de indução do campo geomagnético (TELFORD *et al.*, 1976). O filtro RTP é uma ferramenta que auxilia na interpretação, pois transforma uma anomalia de caráter dipolar em uma anomalia monopolar.

Este filtro é aplicado no domínio de Fourier e migra o valor do campo magnético observado da inclinação e declinação magnética observada, tais que o campo pareça tal como no polo magnético.

A rotina MAGMAP utilizada o método da pseudo-inclinação de Grant e Doods (1972) para o cálculo do RTP para baixas latitudes, e a fórmula é dada por:

$$
L(\theta) = \frac{[sen(I) - i\cos(I)\cos(D - \theta)]^2}{[sen^2(Ia) + cos^2(Ia)\cos^2(D - \theta)][sen^2(I) + cos^2(I)\cos^2(D - \theta)]}
$$
(21)

Sendo, *I* a inclinação geomagnética, *Ia* a inclinação para a correção de amplitude, D a declinação do campo geomagnético da região na época do levantamento e  $\theta$  a latitude polar, que, em coordenadas polares, o ângulo  $\theta$  é dado por *atan (u/v)*, onde u e v são os números de onda no domínio da transformada de Fourier. A inclinação para a correção de amplitude na redução ao polo é, geralmente, calculada empiricamente como sendo o complemento da inclinação magnética (*Ia* = 90 - I).

Esta técnica apresenta bons resultados quando a magnetização e o campo regional não estão dirigidos verticalmente para a superfície da área estudada, pois as anomalias magnéticas podem não estar localizadas exatamente sobre o corpo anômalo. A Figura 32 é um esquemático da aplicação do filtro de redução ao polo. A Figura 33 apresenta o resultado da aplicação nos dados magnéticos da área de estudo.

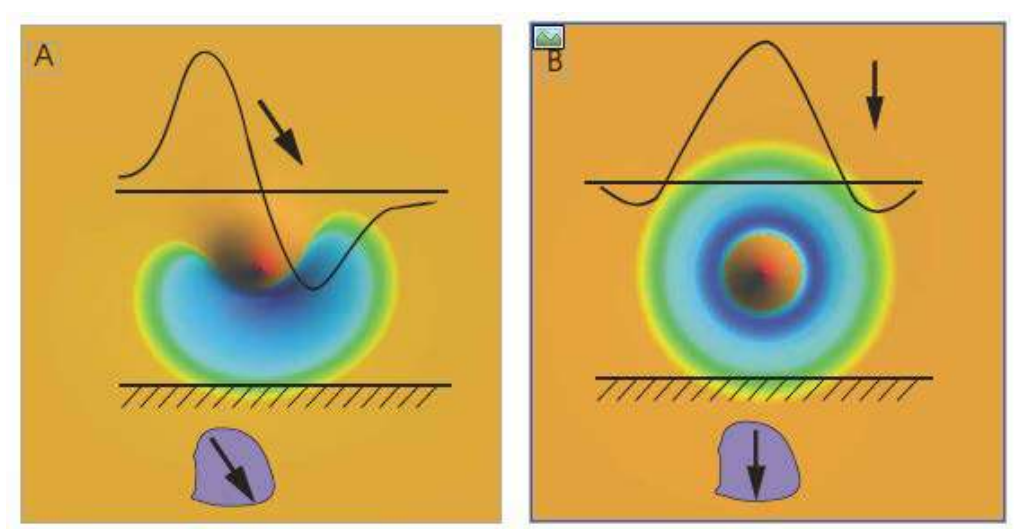

Figura 32 - Exemplo esquemático de uma anomalia magnética

 Nota: Antes (A) e depois (B) de ser reduzida ao Pólo. Fonte: SILVA, 2007.

Para geração do mapa magnético reduzido ao polo foi utilizada a rotina Magmap do Oasis Montaj. Os parâmetros utilizados da época do levantamento foram: campo magnético 23849,9 nT; inclinação -27,68º e declinação -19,54º. O mapa gerado apresenta valor mínimo de -214 nT e máximo de 363 nT

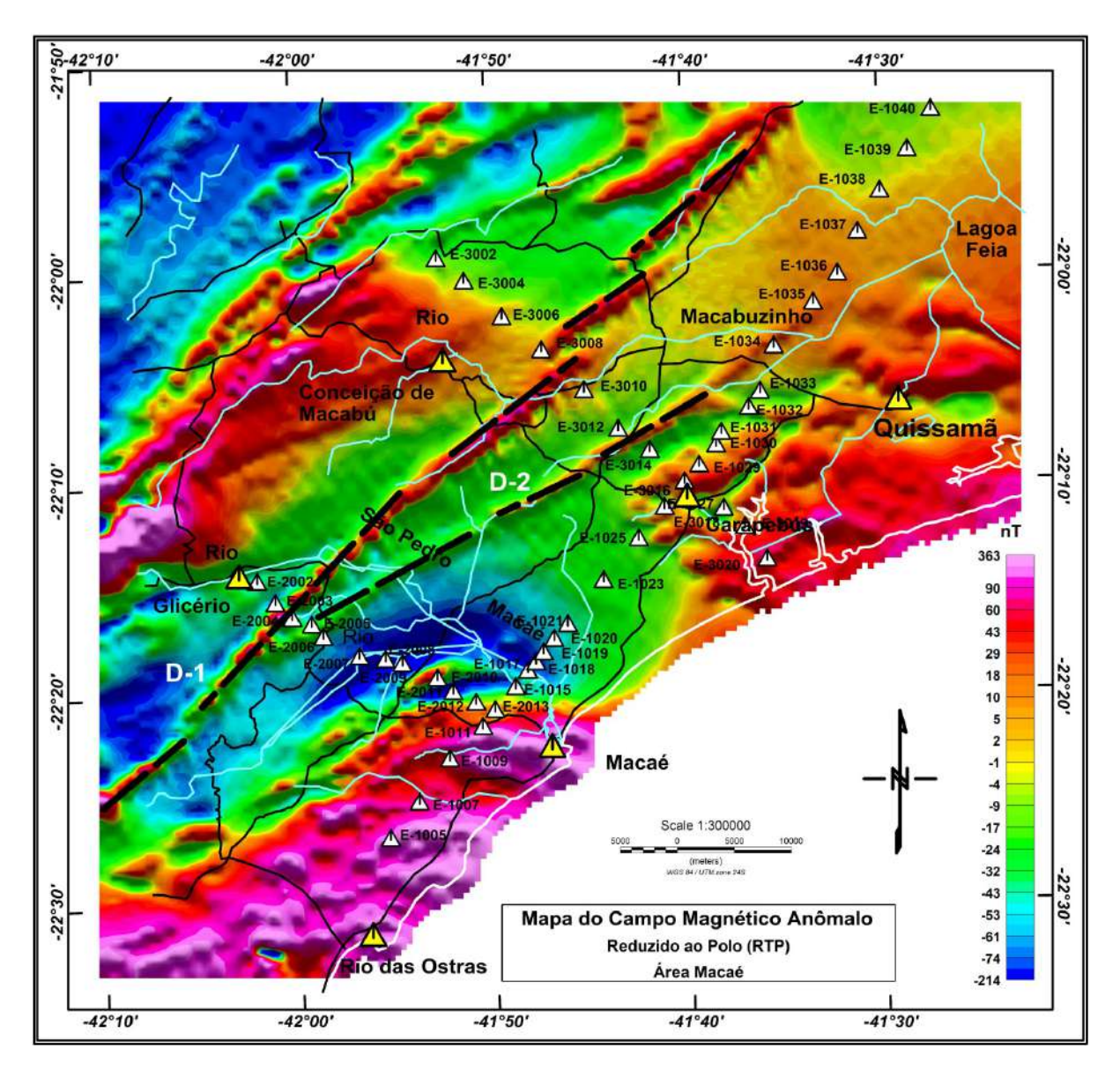

Figura 33 – Mapa do Campo Magnético Anômalo Reduzido ao Polo (CMA-RTP) da área de estudo.

Nota: No mapa estão sobrepostos a localização das estações gravimétricas e magnetotéluricas. Os triângulos brancos representam as estações gravimétricas e magnetotelúricas e os triângulos amarelos as cidades.

Fonte: O autor, 2016.

## 4.1.2.4.2 Primeira Derivada Vertical (Dz)

A primeira derivada vertical (BLAKELY, 1996) é um procedimento teóricomatemático aplicado com o objetivo de realçar as anomalias magnéticas, para na fase de interpretação e associa-las a estruturas geológicas. Sendo primeira derivada a amplitude do espectro da anomalia multiplicado pelo grau da ordem da derivada.

Este processo consiste da subtração do valor magnético do campo de dois pontos próximos e posterior divisão do resultado pela separação vertical entre eles.

Dependendo do grau da ordem da derivada, estaremos identificando estruturas de fontes mais profundas ou fontes mais rasas.

A aplicação do filtro de primeira derivada vertical é apropriado para realçar os componentes de fontes mais rasas, eliminando as feições de componentes de fontes intermediárias e profundas.

Esta é uma técnica de realce do número de onda do sinal magnético na qual a anomalia magnética  $(T)$  é transformada linearmente por meio da derivada primeira da componente vertical "*z"* do campo magnético anômalo.

Na verdade, a derivada vertical mede a taxa de variação do campo magnético anômalo à medida que se distancia ou se aproxima verticalmente da fonte causativa (Blakely 1996). A derivada vertical é dada, no domínio de Fourier, por:

$$
F = \left[\frac{\partial^n T}{\partial z^n}\right] = |K|^n \cdot F|T| \qquad \text{onde} \qquad K = \sqrt{(K_x)^2 + (K_y)^2} \tag{22}
$$

Onde, T é o campo magnético anômalo, *n* corresponde à ordem da derivada e  $k_x$  e *k*y são os números de onda nas direções x e y, respectivamente.

O mapa de primeira derivada foi gerado a partir do mapa magnético residual utilizando a rotina Magmap, opção filtros. O resultado pode ser visto na Figura 75, através deste mapa foi possível identificar os domínios magnéticos.

# 4.1.2.4.3 Amplitude do Sinal Analítico (ASA)

Em alguns casos a região estudada apresenta anomalias com assinaturas magnéticas complexas, às vezes, apresentado dificuldade para determinar a posição da fonte geradora. Para tentar contornar este problema Nabighian (1972) desenvolveu a noção do sinal analítico.

A amplitude do sinal analítico é obtida pela combinação dos gradientes horizontal e vertical do campo magnético anômalo. Este método define a forma geométrica (limites) do corpo magnético e não depende das suas direções de magnetização. Segundo Roest *et al.* (1992) a amplitude do sinal analítico pode ser derivada da seguinte expressão:

$$
|A(x,y)| = \sqrt{\left[\frac{\partial T}{\partial x}\right]^2 + \left[\frac{\partial T}{\partial y}\right]^2 + \left[\frac{\partial T}{\partial z}\right]^2}
$$
 (23)

Onde *T* corresponde ao campo magnético observado e  $\frac{\partial T}{\partial x}, \frac{\partial T}{\partial y}e^{\frac{\partial T}{\partial z}}$ , os três componentes ortogonais do campo magnético anômalo.

As indicações de posicionamento de fontes, a partir da amplitude do sinal analítico, por sua vez, independem do conhecimento prévio da remanência e é tanto mais efetivo quanto mais a geometria da fonte se aproximar da 2-D (corpos diquiformes) (MAAS *et al.*, 2003). Quando os corpos são rasos, a utilização do ASA possibilita posicionar as amplitudes máximas em cima das bordas dos corpos. Mas com o aumento da profundidade, os valores máximos são deslocados (LI, 2006).

Nabighian (1972, 1974 e 1984) descreveu extensivamente os princípios do método do sinal analítico para localização das fontes 2D. Roest *et al.* (1992) deduziram a utilização do método do sinal analítico para localização das fontes 3D. A continuação da implementação desta técnica foi feita por Hsu *et al.* (1996), que desenvolveram um sinal analítico, aplicando derivada vertical de ordem superior a anomalias dos campos potenciais e proporcionando assim uma melhor visualização dos contornos de corpos magnéticos.

Esse sinal analítico aprimorado foi adaptado como uma ferramenta de interpretação automática (DEBEGLIA e CORPEL, 1997; HSU *et al.*, 1998). Mas Bastani e Pedersen (2001) desenvolveram um algoritmo para cálculo automático dos parâmetros de fonte, incluindo mergulho e o contraste de susceptibilidade, a partir do sinal analítico, no caso de perfis magnéticos.

O mapa do sinal analítico (Figura 76) também foi gerado pela rotina Magmap na opção filtros e integrado com os outros mapas temáticos como a primeira derivada e gradiente direcional demarcaram os domínios magnéticos.

A Figura 34 mostra um esquemático do processo para obtenção do sinal analítico.

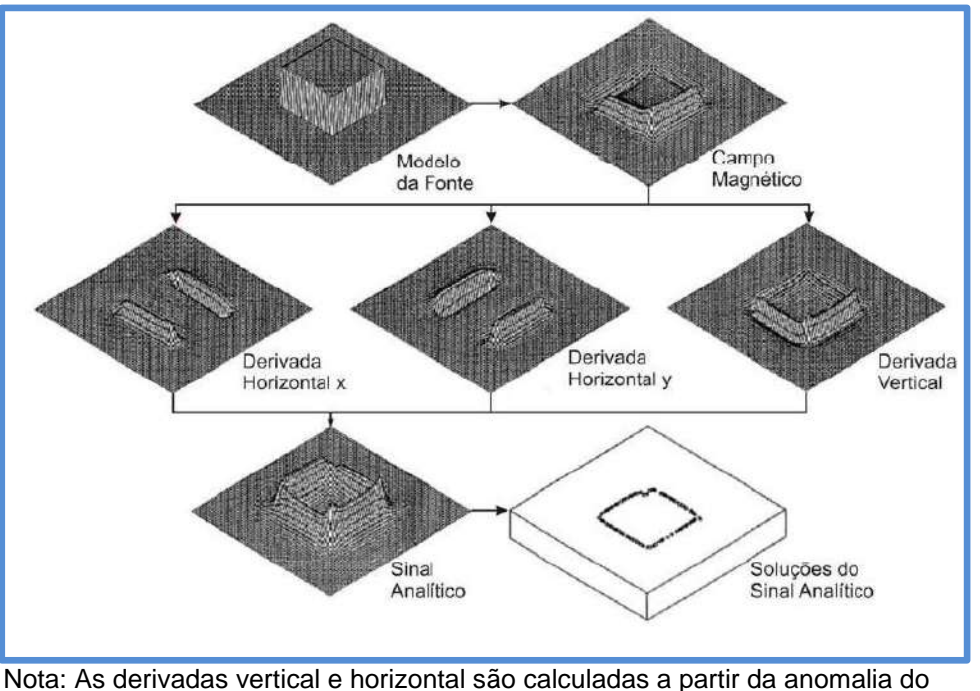

Figura 34 – Esquema do método do Sinal Analítico.

campo total sobre um prisma e então combinadas para a obtenção do valor absoluto do sinal analítico. As locações dos máximos e a forma deste sinal podem ser usadas para encontrar as bordas dos corpos e a correspondente estimativa de profundidades. Fonte: Modificado de ROEST *et al.*, 1992.

## 4.1.2.4.4 Deconvolução de Euler

A estimativa de profundidade pela técnica da deconvolução de Euler foi usada para delinear os contatos geológicos. Esta técnica proporciona estimativas automáticas de localização e profundidade das fontes. Portanto, a deconvolução de Euler é o método de estimativa da profundidade e dos limites dos corpos. Segundo Thompson (1982), Reid *et al.* (1990), a deconvolução vem sendo muito utilizada na interpretação magnética porque requer apenas pouco conhecimento prévio sobre a geometria da fonte magnética e, mais importante ainda, não requer nenhuma informação sobre o vetor de magnetização (THOMPSON, 1982; REID *et al.*, 1990):

A deconvolução de Euler baseia-se na resolução da equação de homogeneidade de Euler (REID *et al.*, 1990):

$$
(x - x_0)\frac{\partial T}{\partial x} + (y - y_0)\frac{\partial T}{\partial y} + (z - z_0)\frac{\partial T}{\partial z} = N(B - T)
$$
\n(24)

onde (x0, y0*,* z0) é a posição da fonte magnética, <sup>T</sup> é o valor do campo total detetado em  $(x, y, z)$ , B representa o valor regional do campo total, N é a grau de homogeneidade, ou pode ser interpretado como índice estrutural (SI) (Thompson, 1982).

O parâmetro mais crítico na deconvolução Euler é o índice estrutural  $N$ (THOMPSON, 1982). Este é um fator de homogeneidade relativo do campo magnético e os seus componentes do gradiente para a localização da fonte. Essencialmente, o índice estrutural é a medida da taxa de decaimento da anomalia magnética com a distância entre a fonte e o ponto de medida, ou seja, representa um indicador da forma geométrica do corpo alvo.

Assim, alterando o valor de N, pode-se estimar a geometria e a profundidade das fontes magnéticas. A tabela 5 correlaciona os valores de índice estrutural com os modelos geológicos de acordo com o método geofísico utilizado.

| lindice    | Método Magnético        | <i><u><b>Indice</b></u></i> | Método Gravimétrico     |
|------------|-------------------------|-----------------------------|-------------------------|
| Estrutural |                         | <b>Estrutural</b>           |                         |
| 0.0        | Contato                 | 0.0                         | Dique / falha / Soleira |
| 0.5        | Falha de grande rejeito | 0.5                         | Dique fino              |
| 1.0        | Dique e Soleira         | 1.0                         | Corpos cilíndricos      |
| 2.0        | Corpos cilindricos      | 2.0                         | Esfera                  |
| 3.0        | <b>Espera</b>           | 3.0                         |                         |

Tabela 5 – Relação dos índices estruturais para interpretação de dados magnéticos e gravimétricos na deconvolução de Euler.

Fonte: THOMPSON, 1982; REID *et al.*, 1990, REID *et al.*, 2003, GEOSOFT Inc., 2011.

Segundo Thompson (1982), para a escolha do índice estrutural, deve-se realizar testes práticos, e o resultado da localização das fontes é considerada como bem definida quando se obtém uma nuvem de soluções com menor desvio padrão , ou seja, com baixa dispersão das soluções e que apresente os resultados mais agrupados, como exemplificado na Figura 35.

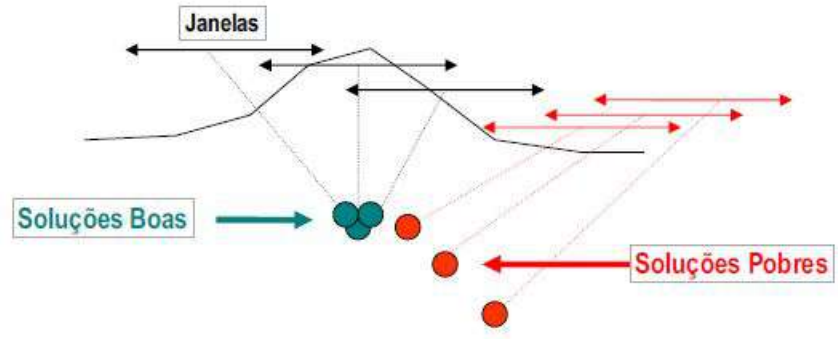

Figura 35 – Diagrama esquemático das janelas e soluções.

Nota: a figura mostra o movimento das janelas sobre uma anomalia magnética e a formação de grupamentos de soluções. Fonte SILVA, 2007

Os parâmetros utilizados para geração dos mapas de profundidade pela deconvolução de Euler foram: profundidade máxima 20 km, tamanho da janela 500 m, erro máximo 10%, strike relativo 45º, campo magnético 23849,9; nT inclinação - 27,78 º e declinação -19,54º. Os mapas estão apresentados no item 5.2.2.2 e 5.3.2.

# 4.1.2.4.5 Gradiente Horizontal Total (GHT)

O método do gradiente horizontal total (GHT) (CORDELL & GRAUNCH, 1985) é uma de muitas formas de abordagem simples para estimar a localização dos contatos de corpos em profundidades. Segundo Phillips (1998) a grande vantagem desse método é a sua baixa sensibilidade à presença de ruído nos dados, pois utiliza o cálculo da derivada horizontal de ordem *n* do campo magnético.

Sendo *T* o campo magnético, *n* a ordem da derivada, a magnitude do gradiente horizontal (**GHT**) e é dada por:

$$
GHT_n(x,y) = \sqrt{\left[\frac{\partial T}{\partial x}\right]^2 + \left[\frac{\partial T}{\partial y}\right]^2}
$$
 (25)

Esta função tende a colocar o pico da anomalia sobre dos limites das fontes geradoras (PHILLIPS, 1998), considerando os seguintes aspectos: (1) o campo magnético regional é vertical, (2) as magnetizações são verticais, (3) os contatos são verticais, (4) os contatos estão isolados, e (5) a espessura das fontes. Ocorrendo violação de um dos quatro primeiros aspectos resultará na variação da localização dos picos dos contatos. A violação do quinto aspecto, podera criar picos secundários paralelos aos contatos.

# 4.2 **Método Gravimétrico**

Na etapa de aquisição de dados gravimétricos para elaboração desta tese, foram realizadas campanhas que tinham como finalidade coletar dados ao longo dos perfis planejados. Além dos perfis, foram feitos alguns pontos adicionais que tinham por objetivo fornecer uma cobertura mais expressiva possível da área de estudo. Este conjunto de dados foi adicionado e compatibilizado na fase de processamento aos dados existentes de campanhas anteriores do Observatório Nacional (ON).

O propósito desta integração é gerar, não só os perfis para modelagem 2.5 D, mas também mapas em que possam ser identificadas feições e os principais domínios, tanto estruturais como geológicos.

# 4.2.1 Aquisição de Dados

No período de 01 a 25 de Novembro de 2012 foi realizado um levantamento gravimétrico terrestre na área de estudo, utilizando o gravímetro *Lacoste & Romberg* modelo G602 e G622, e um gravímetro Scintrex Autograv CG-5 600, equipamentos de propriedade do Observatório Nacional (Figuras 36 e 37).

Os gravímetros Lacoste fornecem leituras instrumentais que foram convertidas para unidades usuais como mGal, enquanto que o equipamento Scintrex CG-5 já fornece as leituras convertidas em mGal.

Durante a campanha de aquisição, foram feitas 82 estações distribuídas em três perfis com espaçamento entre 2 a 2,5 km, mais 80 estações distribuídas pela área de estudo (Figura 38).

Sendo o perfil 01 de direção SW-NE paralelo à costa, iniciando em Rio das Ostras e indo até a localidade de Guriri, município de Campos dos Goytacazes com uma extensão aproximada de 90 km.

O perfil 02 tem direção NW-SE, iniciando-se na localidade de Glicério indo até a entrada da cidade de Macaé com aproximadamente 28 km. O perfil 03 também de direção NW-SE com aproximadamente 45 km iniciando em Santo Antônio do Imbé e finalizando na praia da reserva de Jurubatiba (Carapebus).

Além disso, foram feitas mais 80 estações dentro da área de estudos, para densificar os dados na região que apresentava alguns vazios de campanhas anteriores do ON.

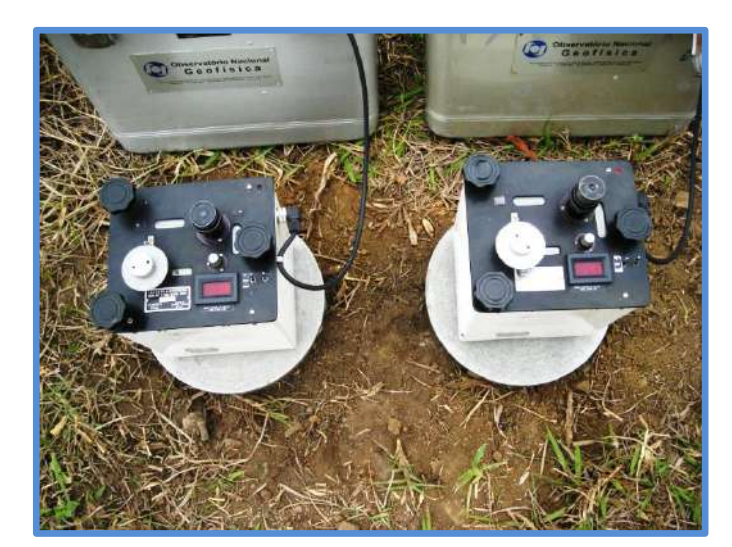

Figura 36 – Gravímetros Lacoste & Romberg G- 602 e G-622 do ON.

Fonte: O autor, 2016.

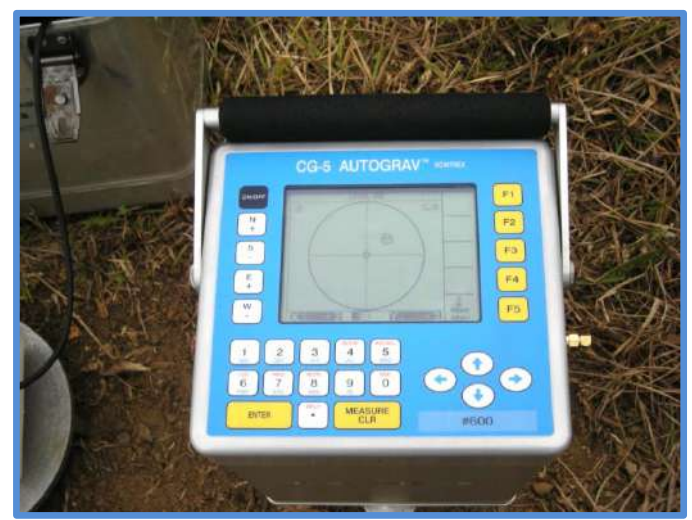

Figura 37 – Gravímetros Scintrex Autograv modelo CG-5 (600) do ON.

Fonte: O autor, 2016.

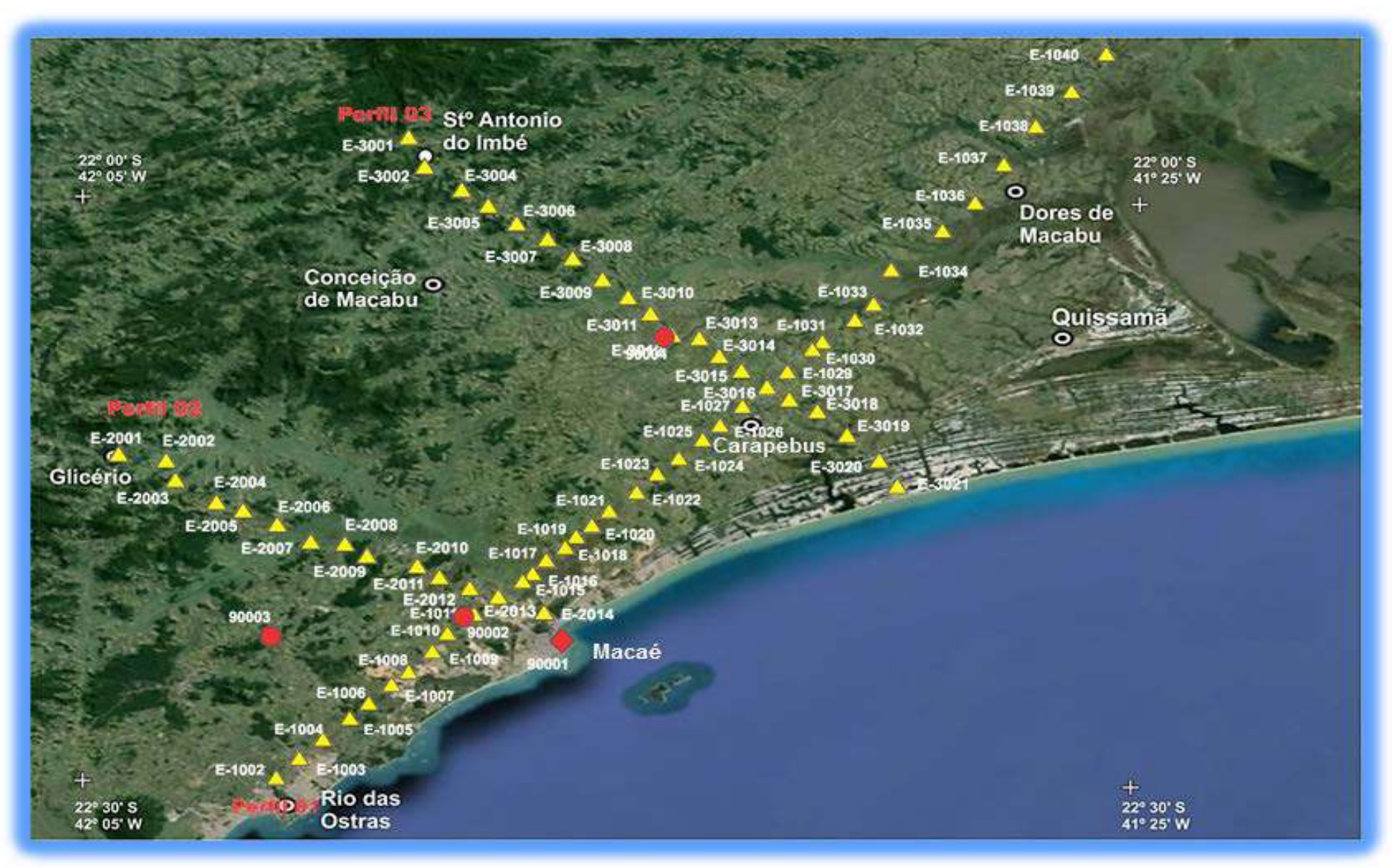

Figura 38 - Imagem do Google Earth com a Localização dos três perfis gravimétricos e estações base.

Nota: Nele estão representados: estação 90001 (estação base absoluta- losangulo) e 90002, 90003, 90004 (estações de apoio - Circulos), além das 82 estações levantadas (triângulos amarelos) nos três perfis com espaçamento entre 2 e 2,5 km. Fonte: O autor, 2016.

O processo de medição das estações gravimétricas pode ser feito de duas formas, a saber: circuitos fechados ou circuitos abertos (Figura 39):

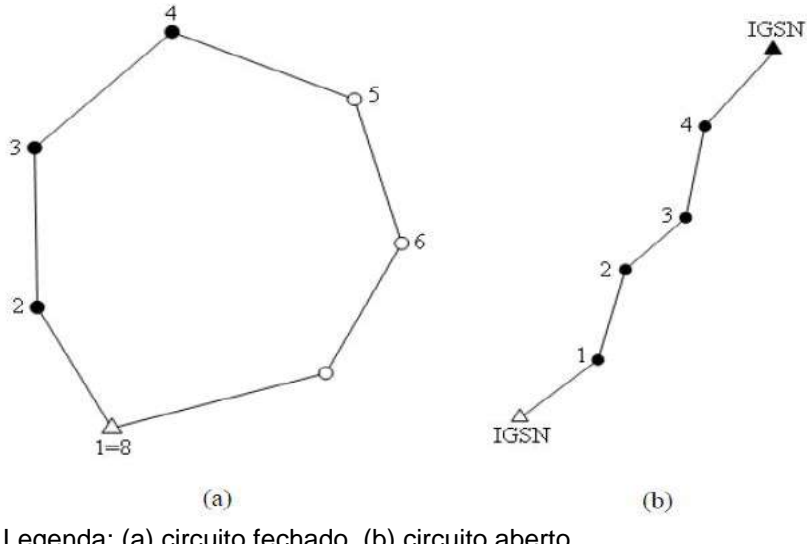

Figura 39 – Esquematico dos Circuitos gravimétricos.

No levantamento dos dados desta tese adotou-se a rotina circuito fechado, iniciando na estação base e a partir daí fizeram-se medições nas estações planejadas durante o dia. Ao final do levantamento diário retornarva-se a estação base para fazer o fechamento. Este procedimento é necessário para calcular a deriva instrumental, principal inconveniente dos gravímetros (GEMAEl, 2002).

A estação gravimétrica/geodésica utilizada como base de referência é uma estação absoluta e foi codificada como 042278 pelo Observatório Nacional (ON) / RN 2828B (IBGE) pertence à Rede Gravimétrica Fundamental Brasileira (ON). A estação esta localizada na porta da Igreja São João Batista na Praça Verissimo de Melo no centro da cidade de Macaé (Figuras 40 e 41).

Embora a estação 042278 esteja localizada dentro da área de estudos, devido à dificuldade logística e de muito movimento nesta praça que atrapalhava as medidas, foi realizado o procedimento de transferência do valor de gravidade (TVG).

Legenda: (a) circuito fechado, (b) circuito aberto. Fonte : GEMAEL, 2002. Adaptado pelo autor, 2016

Figura 40 – Ficha da estação gravimétrica código 042278.

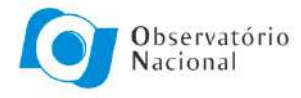

Ministério da<br>Ciência, Tecnologia<br>e Inovação

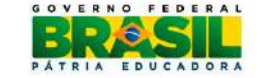

## Laboratório de Gravimetria Relatório de Estação Gravimétrica

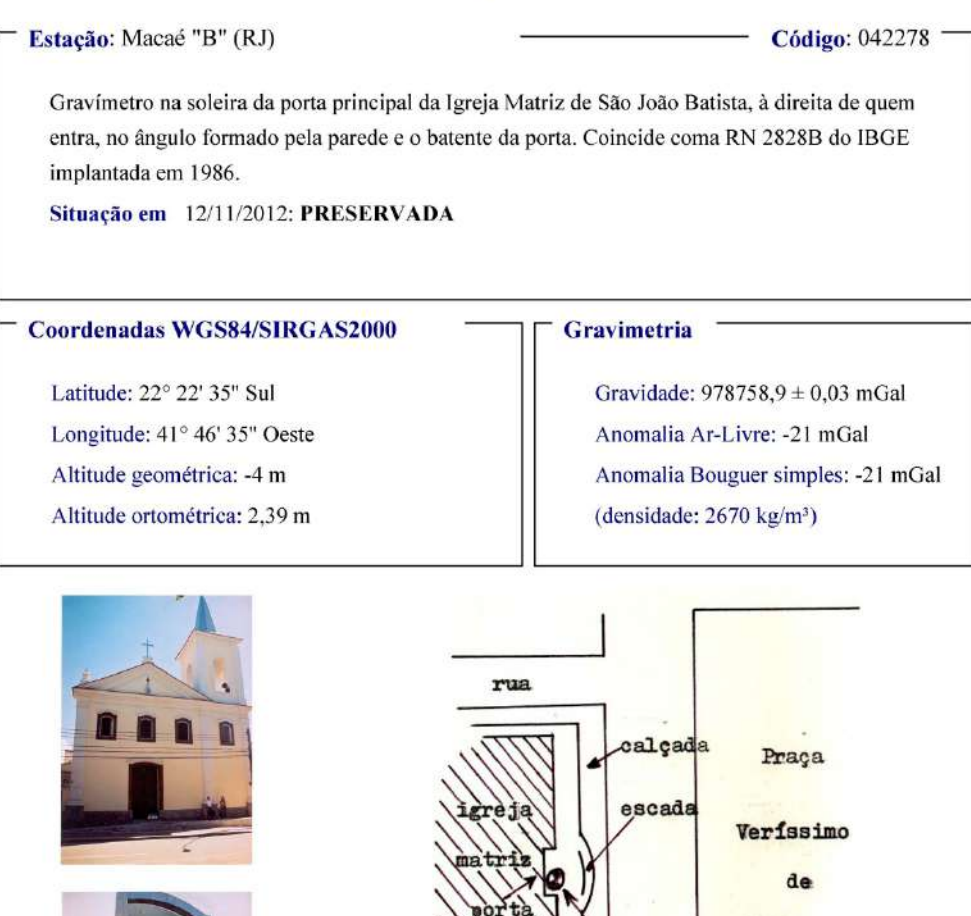

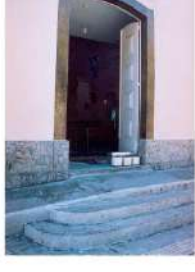

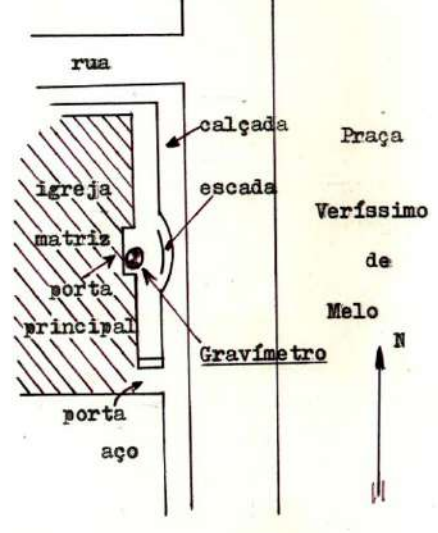

Rua General José Cristino, 77 - São Cristóvão - 20921-400 Rio de Janeiro (RJ) - Brasil Telefone/Fac-simile: (21) 2580-7081 - www.on.br

Segunda-Feira, 10 de Agosto de 2015

Fonte: OBSERVATÓRIO NACIONAL. Disponível em:< http://www.on.br/conteudo/gravimetria>*.*Acesso em: 10/08/2015

## Figura 41 – Ficha da estação gravimétrica código 042278 em 12/11/2012, durante um dos processos de TVG.

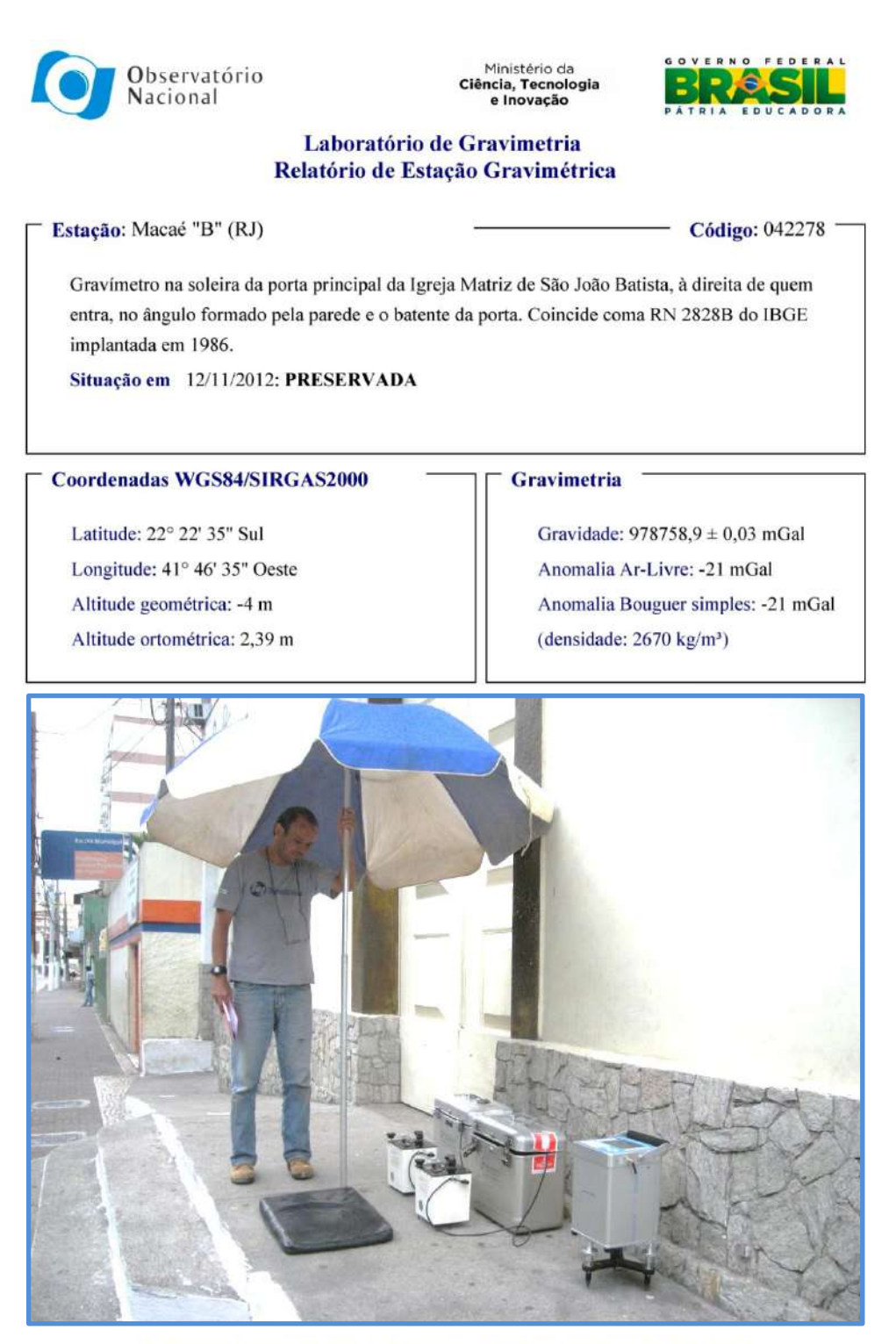

Rua General José Cristino, 77 - São Cristóvão - 20921-400 Rio de Janeiro (RJ) - Brasil Telefone/Fac-simile: (21) 2580-7081 - www.on.br

Segunda-Feira, 10 de Agosto de 2015

Fonte: OBSERVATÓRIO NACIONAL – Modificado pelo autor, 2016. Disponível em [http://www.on.br/](http://www.on.br/conteudo/gravimetria)**conteudo**/**gravimetria***.*  Acesso em: 10/08/2015

O TVG consiste basicamente em fazer medidas sistemáticas numa estação onde a gabs (valor de gravidade absoluta) é conhecido e consecutivamente medir em outro ponto de referência escolhido. Esta rotina é feita em vários enlaces de ida e vinda até se encontrar uma estabilidade nas medidas.

No nosso caso foram realizadas quatro leituras na estação base e três nas novas estações de apoio. Assim, foram criadas três novas estações de referência, cujos códigos são: 90002, 90003 e 90004, pois a estação 042278 foi codificada como 90001 (tabela 6).

| Estação | Latitude          | Longitude         | Coordenada<br>"F" | Coordenada<br>"N" | <b>Gravidade</b><br><b>Absoluta</b> | <b>Altura</b><br><b>Ortométrica</b><br>(m) |
|---------|-------------------|-------------------|-------------------|-------------------|-------------------------------------|--------------------------------------------|
| 90001   | -41º 46' 35.5989" | -22° 22' 35.6988" | 214101.00         | 7522873.00        | 978758.900                          | 2.39                                       |
| 90002   | -41° 50' 35.8664" | -22º 21' 34.6061" | 207173.25         | 7524548.82        | 978748.285                          | 33.509                                     |
| 90003   | -41º 58' 09.0093" | -22° 22' 46.9399" | 194244.54         | 7522125.89        | 978743.586                          | 24.838                                     |
| 90004   | -41º 42' 38.0347" | -22° 07' 48.5373" | 220393.93         | 7550274.60        | 978737.305                          | 28.320                                     |

Tabela 6 – Relação dos valores de gravidade absoluta.

Nota: A estação 90001 é uma estação Absoluta existente, e as demais foram obtidas a partir dela pelo TVG.

Fonte: O autor, 2016.

# 4.2.1.1 Estações Planialtimétricas

Os levantamentos gravimétricos são importantes nos estudos da crosta, mas, para que os valores de gravidade possam ser interpretados e modelados corretamente, existe a necessidade de associá-los a uma altitude que deve estar referenciada a superfície geoidal. A técnica utilizada para realizar o melhor ajustamento à superfície do geoide é através de medidas com receptor GPS diferencial (DGPS) em estações de referência de nível (RN) do IBGE. Estas estações possuem altitude pré-estabelecidas em relação ao geóide.

O DGPS é um aparelho que permite a determinação do posicionamento tridimensional das estações. As medidas feitas têm um significado matemático, pois essas medidas feitas são altitude elipsoidal ou geométrica (x, y, z) que precisam ser

transformadas posteriormente em altitudes ortométricas seja para estudos geodésicos ou estudos gravimétricos com finalidade de modelagem 2 D e 3D.

Neste sistema de posicionamento relativo, as coordenadas são determinadas em relação a um referencial materializado através de uma ou mais estações com coordenadas conhecidas. Neste caso, é necessário que pelo menos dois receptores coletem dados de no mínimo, dois satélites simultaneamente, sendo que um dos receptores deve ocupar uma estação com coordenadas conhecidas, denominada de estação de referência ou estação base. A Figura 42 mostra o princípio do posicionamento relativo.

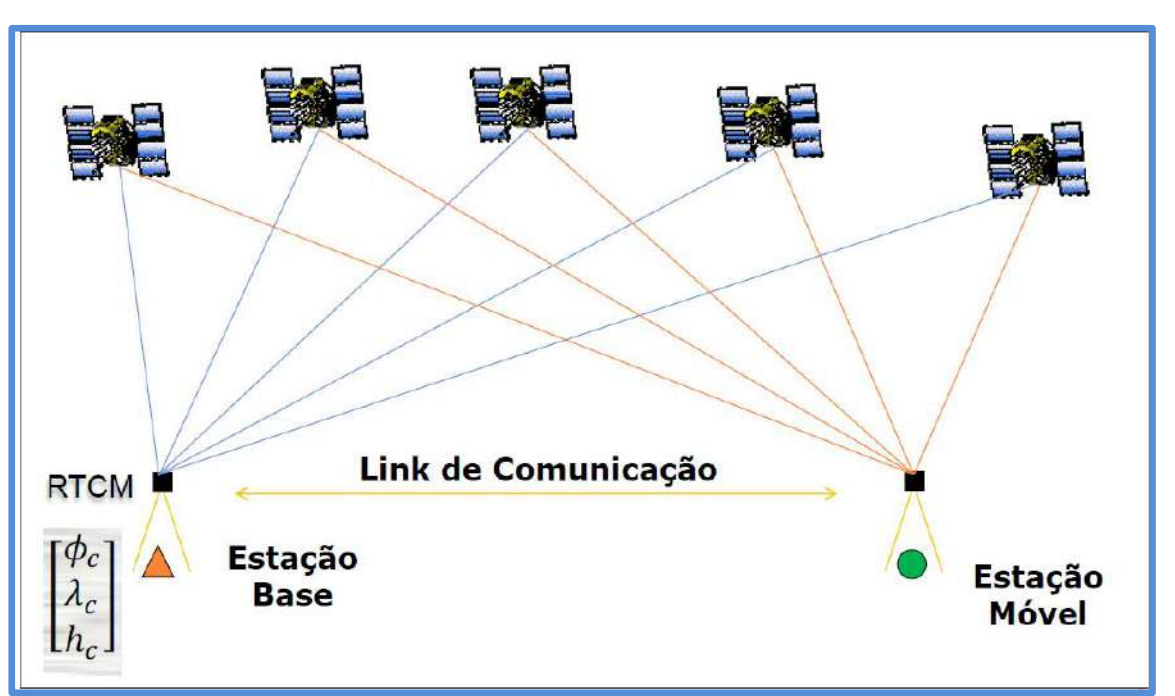

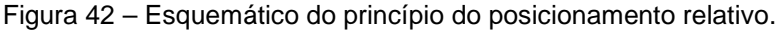

Nota: A figura demonstra a posição da estação de referência e a estação móvel em relação ao rastreamento dos satélites. Fonte: UNESP – disponível em :

[http://www.fct.unesp.br/Home/Pesquisa/GEGE/daniele\\_barroca\\_reuniao\\_gege\\_12042013.](http://www.fct.unesp.br/Home/Pesquisa/GEGE/daniele_barroca_reuniao_gege_12042013) Acesso em 12/04/2013.

A técnica de aquisição estática compreende a utilização de um receptor em uma estação de referência fixa (*base*), implantada em um local de coordenadas conhecidas, e o outro em estação móvel (*rover*). A estação base, por adquirir dados de maneira ininterrupta durante todo o dia de levantamento, permite a correção do posicionamento adquirido pela estação móvel (*rover)* mediante pós-processamento, por meio do programa computacional da Novatel GTR-Processor.

Após pesquisa no site do IBGE (2012), verificou-se que existiam algumas estações de RN na área de estudo. Entretanto devido a sua localização ou o fato destas não serem encontradas (removidas ou destruídas), utilizou-se como base a estação RN 2828B localizada na porta da Igreja São João Batista na Praça Verissimo de Melo no centro de Macaé (Figura 43) codificada como 90001.

Para facilitar a logística e praticidade durante o processo de coleta dos dados, optou-se por fazer o procedimento de transferência de estação base coincidentes com as estações base gravimétricas.

As três estações bases gravimétricas e plani-altimétricas, código 90002, 90003 e 90004, foram posicionadas de forma equidistantes estrategicamente em relação ao centro da área para garantir medidas com precisão centimétrica.

Além disso, foi possível realizar as medidas sem afastar o DGPS móvel a distâncias superiores a 35 km das estações bases. Outro procedimento foi realizar o rasteioamento dos satélites por um tempo mínimo de 15 (estações mais próximo da base) e 30 minutos (nas estações mais distantes).

Figura 43 – Ficha da estação geodésica base – RN 2828B.

#### **E2IBGE** Relatório de Estação Geodésica

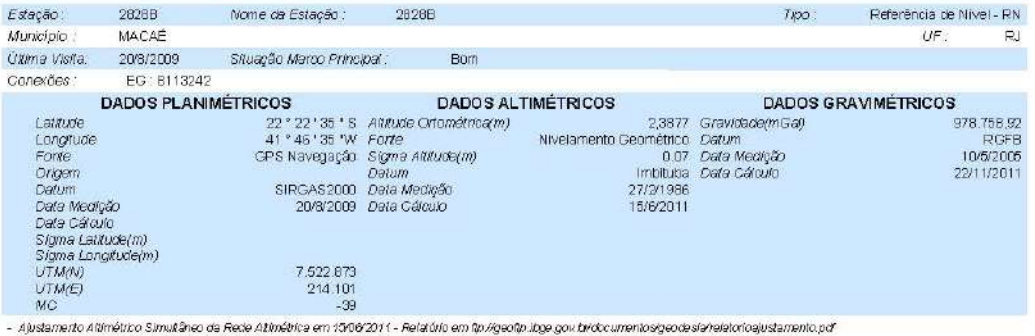

- Ajustamerico Altimétrico Simulièneo da Rede Altimétrica em 1506/2011 - Relatúrio em farágeofo linge gou bridocumento sgeodesichelerinosylechneticosyletamento por<br>- Ajustamerico Pennektrico SiRGAS2000 em 2391 V2004 e 0900

Chapa padrão IBGE

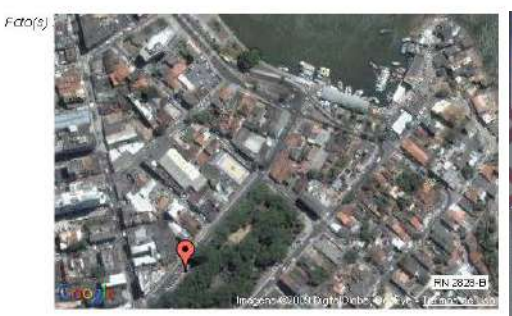

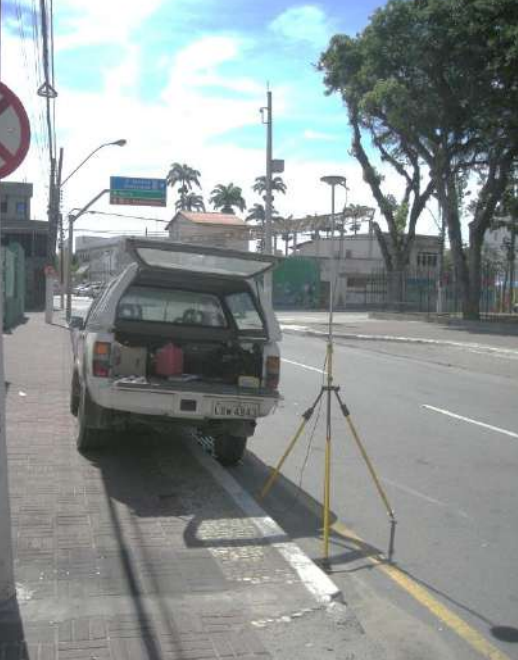

IBGE - DGC - Coordenação de Geodésia

Mantenha-se atualizado consultando períodicamente o BDG.<br>Agradem conos a comunicação de faitas ou consultaes.<br>Para entras em contato conosco, utiliza os racuros ataluo.<br>Fale conosco: 0800 218181 Email Rige@itge.gov.br

Página 1 de 1

Nota: RN 2828B na porta igreja Matriz São João Batista no centro da cidade de Macaé. Fonte: IBGE, 2012 – Disponível em:<http://www.ibge.gov.br/home/geociencias/geodesia>. Acesso em 10/7/2015.

O equipamento de posicionamento global diferencial (DGPS) no modo relativo estático utilizado para se obter a localização das estações, as coordenadas x, y e z (a altimetria) de maneira estática foi o receptor da marca Tech-Geo, modelo GTR-G2*,* e o datum utilizado WGS 1984 zona 24 S (Figura 44).

Para cada estação gravimétrica, foi feita uma medida de posicionamento com DGPS. Estes dados das coordenadas foram incorporados no banco de dados gravimétricos para aplicação das reduções gravimétricas.

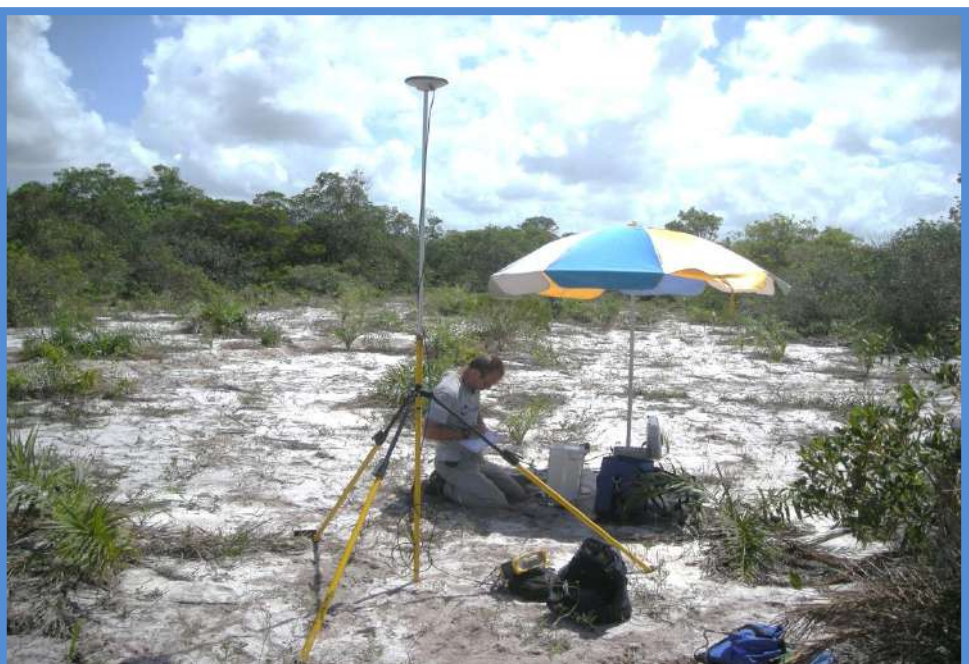

Figura 44 – Equipamento de posicionamento global diferencial (DGPS).

Nota: Equipamento TecGeo - GTR /G2 e gravímetros ao fundo durante a medição. Fonte: O autor, 2016.

# 4.2.2 Processamento de Dados

Antes do processamento dos dados gravimétricos é necessário fazer a correção dos dados de posicionamento coletados com DGPS.

O processamento dos dados coletados pelo sistema DGPS foi feito através do programa GTR-Processor da Novatel, que teve a função de relacionar as coordenadas obtidas pelo receptor móvel (rover) com as do receptor fixo (base). A metodologia utilizada possibilita obter uma precisão após o processamento dos dados para as coordenadas horizontais (x e y) e da altimetria (z) da ordem de 0,030 m. As incertezas, quando propagadas para a redução dos dados gravimétricos, correspondem a um erro inferior  $a \pm 0.01$  mGal no valor da anomalia Bouguer (PINTO, 2009).

O valor da altimetria obtida é a altitude elipsoidal (h), mas para redução dos dados gravimétricos é necessário que se obtenha a altitude ortométrica (H), que é referente ao geoide. A transformação da altitude elipsoidal em altitude ortométrica de todas as estações gravimétricas foi feita utilizando-se uma rotina computacional desenvolvida pelo IBGE que é o MAPGEO 2010 (IBGE, 2014b). Como o datum adotado para o sistema de coordenadas foi o WGS 1984, utilizou-se para correção altimétrica o modelo geoidal SIRGAS por ser mais compatível ao WGS 1984.

A Figura 45 ilustra as relações entre as altitudes geométricas e as altitudes ortométricas.

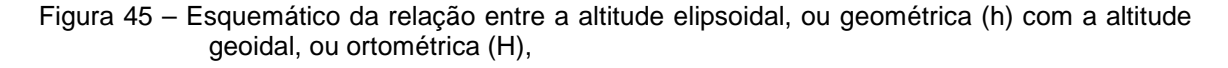

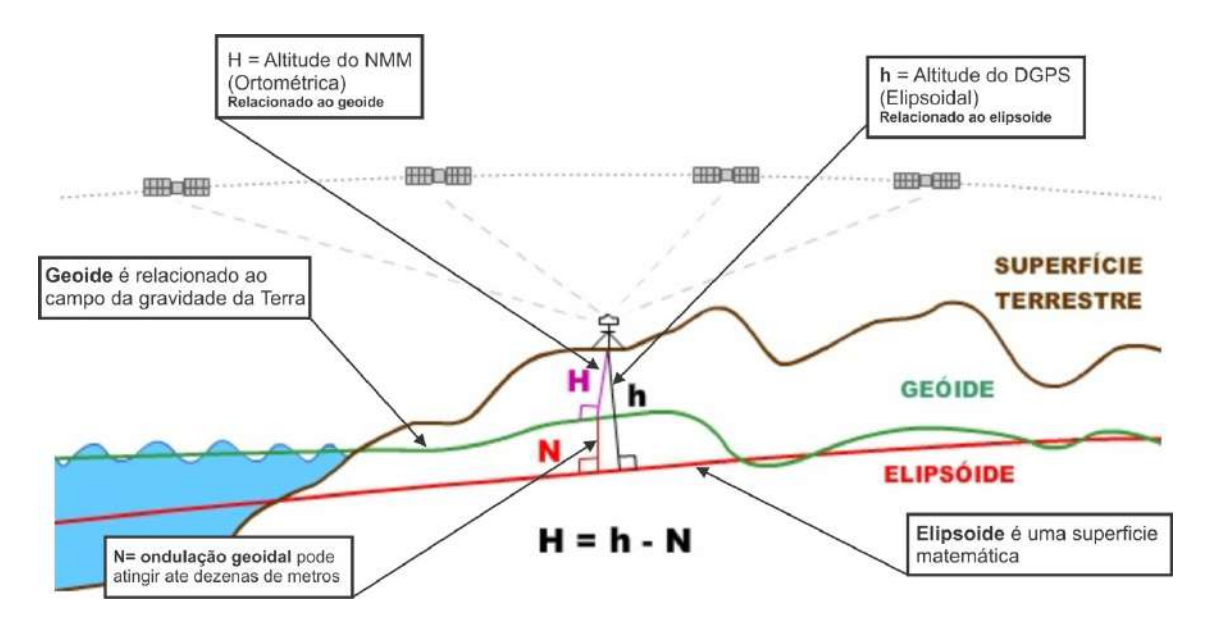

Nota: A diferença entre as duas altitudes, representada na figura é denominada ondulação geoidal (N).

Fonte: IBGE, 2015 – Modificado pelo autor, 2016. Disponível em: http://www.ibge.gov.br/home/geociencias/geodesia/modelo\_geoidal.shtm>. Acesso em: 03/04/2015.

O geoide apresenta uma forma que está relacionada diretamente com o campo gravitacional Terrestre. Em termo das superfícies, o elipsoide é uma superfície matemática que possui forma e dimensões bem próximas ao geoide. Nos levantamentos geodésicos o elipsoide, é adotado como uma superfície de referência no posicionamento horizontal. As superfícies, por sua vez, não são paralelas e nem tão pouco são coincidentes. A denominada ondulação geoidal (N) é dada pela diferença entre a superfície elipsoidal e a superfície geoidal. Esta ondulação pode atingir até dezenas de metros.

Na tabela 7 estão apresentados os valores obtidos para altitude ortométrica das estações e a Figura 46 apresenta o modelo da ondulação geoidal do Brasil elaborado pelo IBGE.

| Estação    | Latitude                   | Longitude                  | Coordenada | Coordenada | Altura      |
|------------|----------------------------|----------------------------|------------|------------|-------------|
|            |                            |                            | "E"        | "N"        | Ortometrica |
|            |                            |                            |            |            | (m)         |
| 90001<br>* | -41º 46' 35.5989"          | -22° 22' 35.6988"          | 214101.00  | 7522873.00 | 2.39        |
| 90002      | -41º 50' 35.8664"          | $-22^{\circ}$ 21' 34.6061" | 207173.25  | 7524548.82 | 33.509      |
| 90003      | $-41^{\circ}$ 58' 09.0093" | -22° 22' 46.9399"          | 194244.54  | 7522125.89 | 24.838      |
| 90004      | -41º 42' 38.0347"          | -22° 07' 48.5373"          | 220393.93  | 7550274.60 | 28.320      |

Tabela 7 – Relação de coordenadas existentes (\*) e obtidas para estações planialtimétricas.

Fonte: O autor, 2016.

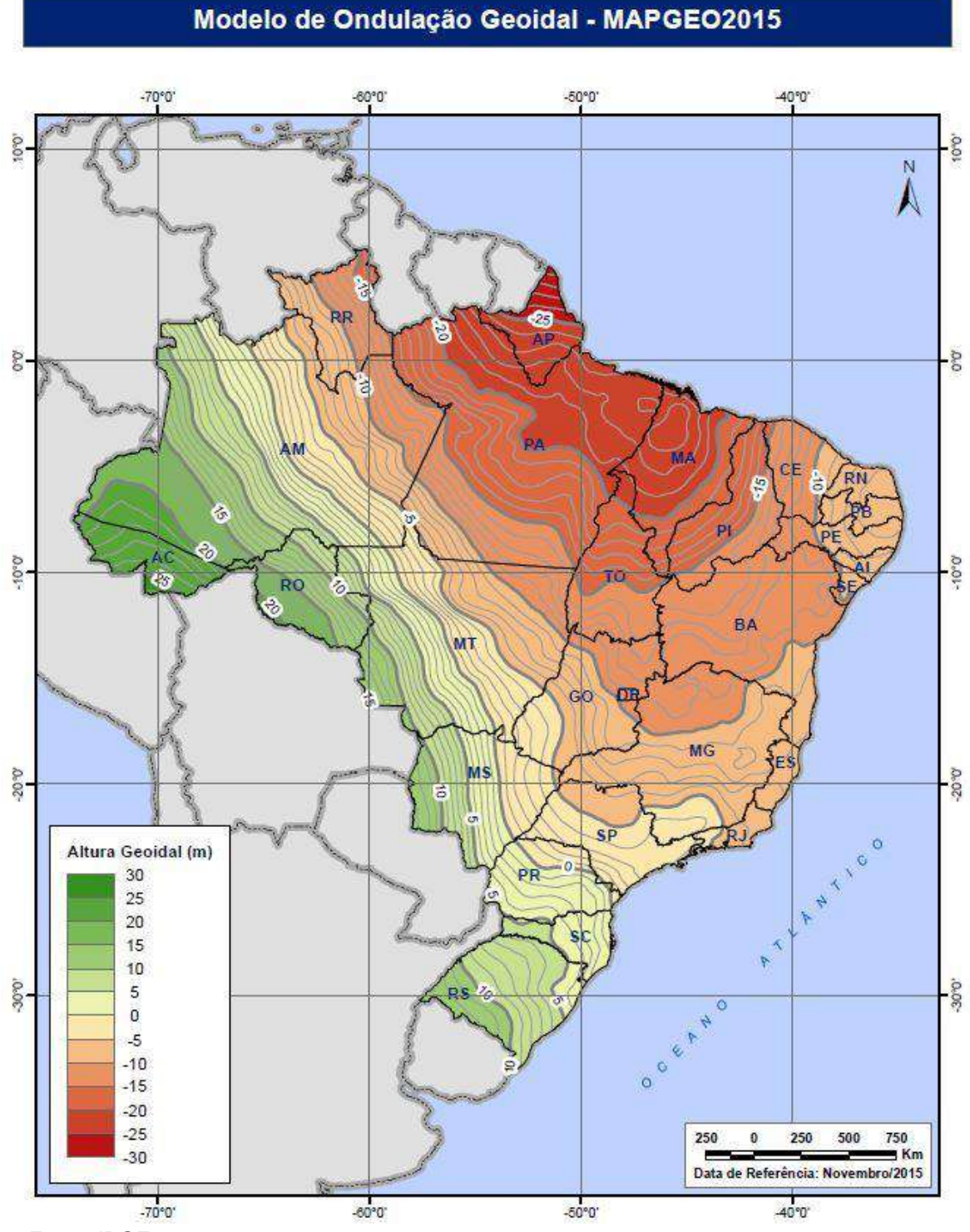

Figura 46 – Modelo da ondulação geoidal do Brasil – MAPGEO 2015.

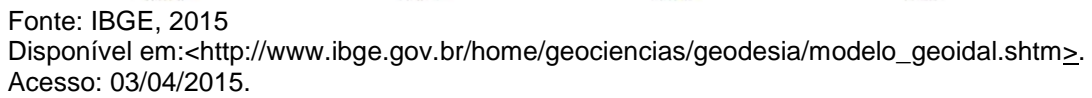

## 4.2.2.1 Reduções Gravimétricas

A etapa seguinte à coleta de dados gravimétricos foi o processamento. Nele foi feita a transformação das leituras obtidas pelos equipamentos ditas medidas brutas em valores de anomalias de gravidade, proporcionando a interpretação na forma de perfis e mapas.

Segundo LaFehr (1991a) antes de utilizar os resultados de um levantamento gravimétrico para interpretação é necessário aplicar reduções das variações do campo gravitacional da Terra que não resultem das diferenças de densidade das rochas subjacentes. Este processo é conhecido como a redução da gravidade.

No pré-processamento dos dados gravimétricos, foram criadas três tabelas distintas: estações gravimétricas de base, coordenadas das estações gravimétricas (x, y e altitude ortométrica), e estações com valores de gravidade medidos.

No processamento dos dados gravimétricos, foi utilizada à rotina Gravity do Software Oasis Montaj. As tabelas criadas de acordo com o layout estabelecido foram importadas para o software Oasis Montaj e criado um banco de dados (GDB) para realizar as reduções gravimétricas dos dados coletados.

A primeira etapa foi determinar os valores de gravidade absoluta para cada estação de apoio (90002, 9003 e 9004) utilizando a estação gravimétrica de referência (estação absoluta 90001 (042278)). Então, com o valor da gravidade absoluta das estações 90002, 9003 e 9004, foram calculados os valores de gravidade para as outras estações.

Na etapa seguinte então, foram efetuadas as correções da deriva instrumental, correções de maré, Ar-livre e Bouguer. Os valores aplicados de correção da deriva instrumental dos gravímetros foram 1,0378 (G-602), 1,0200 (G-622) e 1,0921 (CG-5).

Para o cálculo da gravidade teórica e ou de latitude, adotou-se a rotina proposta por Blakely (1996), utilizando-se a fórmula de 1967 do Sistema Geodésico de Referência. No cálculo da anomalia Bouguer, a densidade média da crosta terrestre utilizada foi de 2,67 g/cm<sup>3</sup>.

Para correção de terreno, foram utilizados dados do modelo digital de terreno (DEM) obtidos do site do IBGE (2014a), na escala de 1:25.000.

Os dados obtidos nestas campanhas de campo (162 estações), assim como os dados pré-existentes de campanhas anteriores do ON (544 estações) foram integrados e passaram por um processo de padronização e formatação, evitando assim possíveis diferenças nos valores da anomalia Bouguer.

O espaçamento de célula utilizado para criação do grid foi de 500 m, e o processo de interpolação da mínima curvatura da rotina Magmap do Software Oasis Montaj, para geração dos mapas temáticos da área de estudo.

A última fase do processamento foi a separação das componentes regional e residual do campo gavitacional (Figura 47). Esta rotina faz-se necessária devido ao campo gravimétrico ser aditivo. Sendo assim ele fica sujeito à influência de todas as fontes regionais na área de estudo. A anomalia observada é o somatório das anomalias superpostas umas as outras, não representando assim a resposta gravitacional de cada fonte separadamente.

![](_page_31_Figure_3.jpeg)

![](_page_31_Figure_4.jpeg)

Fonte: KEAREY *et al.*, 2009.

Na Figura 48 é apresentado o fluxograma de processamento gravimétrico, no qual estão indicadas as diferentes etapas envolvidas no processo, desde a coleta dos dados até a preparação dos produtos finais.

![](_page_32_Figure_0.jpeg)

Figura 48 – Exemplo de fluxograma do processamento de dados gravimétricos.

Nota: Fluxograma elaborado com base no manual da Geosoft. Fonte: O autor, 2016.

A correção do fator de escalar é necessária para ajustar as leituras feitas no campo com o equipamento de acordo com a variação da gravidade em função da região do levantamento.

Segundo Jordan *et al.* (1998), Gemael (2002) como os gravímetros sofrem variações temporais em seus elementos sensores, este procedimento deve ser feito para corrigir imprecisões nas medidas obtidas.

O fator de escala de instrumentação transforma uma leitura do instrumento para um valor relativo (em miligal) baseado em uma tabela de calibração do gravímetro (*Lacoste&Romberg*). Pode-se calcular por:

$$
r_c = r \cdot S(r) \tag{26}
$$

sendo, *rc* → leitura corrigida em mGal,

 $r \rightarrow$  leitura instrumental em unidades do contador e

 $S(r) \rightarrow$  fator de escala (unidades/mGal).

## 4.2.2.1.2 Correção de Maré

Os gravímetros são aparelhos que possuem uma sensibilidade muito grande. As variações causadas pelo efeito do movimento do Sol e Lua causam variações nos valores de g e estas variações estão diretamente relacionadas à latitude e ao tempo. Estas pertubações causadas pela interação gravitacional da Terra com a Lua e o Sol devem ser removidas do campo de gravidade terrestre para não causarem distorções nas medidas de gravidade nos levantamenos (VANICEK, 1980; GEMAEL, 2002).

Quando fazemos medidas de gravidade, estas devem ser corrigidas em função do horário do Meridiano de Greenwich. Assim todas as medidas são corrigidas para as marés da Terra de acordo com a posição do Sol e da Lua para o tempo e para a localização da estação. A fórmula inteira é muito complexa, mas pode ser obtida a partir do Observatório Dominion, do Canadá:

$$
r_t = r_c + g_{tide} \tag{27}
$$

Onde:

leitura de maré corrigida  $r_t \rightarrow$ 

leitura corrigida para o fator de escala da equação x  $r_c \rightarrow$ 

 $g_{_\text{\textit{tide}}}\!\rightarrow$  correção das marés

A faixa de variação gira em torno de 0,3 mGal. Esta variação pode ser observada na comparação dos valores medidos e calculados de maré em uma estação durante um periodo de tempo na Figura 49.

![](_page_34_Figure_6.jpeg)

Figura 49 - Ajuste das variações terrestres, Montreal, Abril 1969.

Nota: as leituras de gravidade foram corrigidas do drift instrumental. Fonte: TELFORD *et al.*, 1990.

# 4.2.2.1.3 Correção de altura do instrumento

Quando são feitas as medidas nas estações, deve-se observar a altura do gravímetro em relação ao solo. Cada leitura deve ser corrigida para a altura do instrumento acima da estação ou da base para as quais a elevação é medida:

$$
r_{h} = r_{t} + 0.308596h_{t}
$$
 (28)

Onde,

- $r_{h} \rightarrow$  leitura corrigida para a altura do instrumento
- *r*<sub>→</sub> leitura corrigida para as marés
- *h<sub>i</sub>*→ altura do instrumento em metros (em relação ao solo)

# 4.2.2.1.4 Correção de Deriva instrumental

Durante os trabahos de campo, os gravímetros apresentam variações nas condições elásticas dos seus sensores, ocasionado leituras distintas para a mesma estação em diferentes instantes. Essa variação é denominada deriva instrumental, que pode ser dividida em: deriva estática ou deriva dinâmica. A deriva estática é causada por grandes variações na temperatura, pressão atmosférica e fadiga instrumental. Já a deriva dinâmica está relacionada a condições de transporte, operação, choque e outros fatores.

A correção dessa deriva pode ser feita com a ocupação de bases gravimétricas, cujos valores de *g* são previamente conhecidos. O valor da deriva é calculado com base no erro de fechamento em cada loop ou jornada diária entre a primeira leitura e a ultima leitura feita na estação base.

A deriva total computada é distribuída nas leituras de campo conforme o seu horário e pode ser definida pela expressão:

$$
d = \frac{(r_{B2} - r_{B1}) - (g_{B2} - g_{B1})}{t_{B2} - t_{B1}}
$$
\n(29)

sendo,

 $d \rightarrow$  deriva em miligals/hora

 $r_{\scriptscriptstyle{B1}}$  $\rightarrow$   $\,$  leitura na base 1,  $\,$   $\,$   $t_{\scriptscriptstyle{B1}}$  $\rightarrow$   $\,$  hora na base 1

 $r_{\scriptscriptstyle{B2}}$  $\rightarrow$   $\,$  leitura na base 2,  $\,$   $\,$   $t_{\scriptscriptstyle{B2}}$  $\rightarrow$   $\,$  hora na base 2

 $g_{\scriptscriptstyle{B1}}$ → valor de gravidade absoluta (em miligals) na base 1

 $g_{\scriptscriptstyle{B2}}$  $\rightarrow$   $\,$  valor da gravidade absoluta (em miligals) na base 2

Na Figura 50 estão plotados valores de leituras em função do tempo (t x d), e a deriva é considerada linear entre as bases consecutivas.

![](_page_36_Figure_0.jpeg)

Figura 50 – Curva construída da deriva do gravímetro a partir de leituras repetidas em um ponto fixo.

## 4.2.2.1.5 Gravidade Absoluta

A gravidade absoluta é a atração gravitacional da Terra para a estação observada:

$$
g_a = g_{B1} + (r_h - r_{B1}) - (t - t_{B1})d
$$
\n(30)

Sendo:

 $g_a \rightarrow$  gravidade absoluta em mgal

 $g_{B1}$ → gravidade absoluta da base 1 em mgal

 $r_h \rightarrow$  leitura da estação corrigida para a altura do instrumento

 $r_{B1} \rightarrow$  leitura da base 1

 $t \rightarrow$  leitura do tempo

 $t_{B1} \rightarrow$  leitura de tempo da base 1

*d* → deriva instrumental (em miligals/hora)

O movimento de rotação da Terra e o seu abaulamento na região do Equador, são fatores que provocam um aumento do valor de gravidade com a latitude. Devido ao movimento de rotação da Terra, a aceleração centrífuga na região do Equador é máxima e diminui na direção dos polos, atingindo o valor zero, opondo-se à aceleração gravitacional que é máxima nos polos geográficos.

O elemento fundamental para aplicar a correção de latitude é o conhecimento de um valor teórico da gravidade em determinda estação quanto a sua localização sobre o esferoide terrestre. Existem três fórmulas opcionais para o cálculo da gravidade teórica, mas a rotina Gravity do Oasis Montaj utiliza a Fórmula Internacional de 1967:

$$
g_{l} = 978031.846 \cdot [1 + 0.005278895 \sin^{2}(l) - 0.000023462 \sin^{4}(l)] \tag{31}
$$

Onde:

 $g_i \rightarrow$  gravidade teórica em miligals

*l***<sup>→</sup>** latitude da estação

4.2.2.1.7 Anomalia Free-air ou Anomalia de Ar-livre

Uma vez que a gravidade varia inversamente com o quadrado da distância, é necessário corrigir variações de altitude entre estações para reduzir as leituras de campo para uma superfície de referência. A correção de Ar-livre não leva em conta o material entre a estação e o plano de referência. A correção de Ar-livre é somada na leitura de campo quando a estação estiver acima do plano de referência e subtraída quando estiver abaixo dela.

A correção Ar-Livre é feita com a subtração da correção da latitude (gravidade teórica) da gravidade absoluta e adicionando uma correção para a elevação da estação das medidas:

$$
g_{\mu} = g_a - g_l + 0.308596 h_e \tag{32}
$$

Onde:

 $g_{AI} \rightarrow$  anomalia Ar-livre em miligals

 $g_a \rightarrow$  gravidade absoluta

 $g_l \rightarrow$  correção da latitude

 $h_e \rightarrow e$ levação da estação em metros

A redução de Ar-livre considera somente o efeito da diferença da altitude entre o ponto de observação e o geoide, e não faz consideração nenhuma a respeito da densidade das massas entre eles. Na Figura 51 está o mapa da anomalia Free-Air, gerado com os dados coletados, integrados aos dados de campanhas anteriores do ON.

![](_page_38_Figure_6.jpeg)

Figura 51 – Mapa da Anomalia Free-Air da área de estudo.

Fonte: O autor, 2016.

Após aplicar a correção de Ar-livre, para eliminar a influência das massas deve ser aplicada outra redução, conhecida como redução (ou correção) de Bouguer (Figura 52). Segundo Gemael (1999), a correção de Bouguer corresponde à remoção das massas topográficas que se encontram acima do geoide. A anomalia de Bouguer ( $g_{bg}$ ) é a resultante obtida depois da aplicação da correção de Bouguer ao valor da anomalia de ar livre, que é dada por:

$$
g_{\text{bg}} = g_{\text{Al}} - 0.0419088 \cdot \left[\rho h_{\text{e}} + (\rho_{\text{agua}} - \rho) h_{\text{agua}} + (\rho_{\text{gelo}} - \rho_{\text{agua}}) h_{\text{gelo}}\right] + g_{\text{curv}}
$$
(33)

sendo,

 $g_{bg} \rightarrow$  anomalia Bouguer em miligals *gAl* → anomalia ar-livre  $\rho^{\text{}} \rightarrow$  densidade da rocha (g/cm $^{3}$ ) *ρágua* → densidade da água  $ρ<sub>selo</sub> → densidade do gelo$  $h_e \rightarrow$  elevação da estação de medida (em metros) *hágua* → profundidade da lâmina d'água (em metros) (incluindo gelo) *hgelo* → espessura de gelo (em metros)  $g_{cuv}$  → correção da curvatura

Para correção da curvatura foi utilizada a fórmula de LaFehr (LaFerh, 1991b).

![](_page_40_Figure_0.jpeg)

Figura 52 – Mapa da Anomalia Bouguer da área de estudo com estações.

Nota: Os triângulos pretos representam as estações gravimétricas adquiridas neste trabalho, os triângulos brancos as estações existentes adquiridas pelo ON em outras campanhas e os triângulos amarelos as cidades. Fonte: O autor, 2016.

# 4.2.2.1.9 Correção de Terreno

As variações existentes na topografia como as colinas e vales provocam alterações de ascendência e descendência respectivamente nas medidas realizadas com o gravímetro. Por meio da correção de terreno, podemos corrigir as irregulariedades superficiais na região próxima da estação.

Para fazer a correção de terreno, existem vários métodos, mas todos necessitam de conhecimento detalhado do relevo ao redor da estação de medida. Pode-se utilizar um bom mapa topográfico ou um arquivo modelo digital de terreno (MDT) abrangendo uma área muito além dos limites da região estudada (Figura 53).

A rotina *Gravity* do Oasis Montaj para Correção do Terreno realiza a correção de terreno em duas etapas, utilizando as rotinas **GRREGTER GX e GRTERAIN GX** e com um arquivo MDT local e um arquivo MDT regional. Essas correções de terreno são calculadas usando uma combinação de métodos descritos por Nagy (1966) e Kane (1962).

Em uma primeira etapa, utilizando a rotina **GRREGTER GX,** criou-se um *grid* de correção de terreno regional para o levantamento usando um *grid* de elevações de terreno compatível com o software Oasis Montaj. No caso, o MDT obtido do site do IBGE (2014a).

O *grid* da correção de terreno regional é criado recobrindo toda a extensão da área de estudo. Esta correção é adicionada à correção local calculada a partir do MDT local. As unidades dos dados do *grid*, em miligals (g/cm<sup>3</sup>), são multiplicadas pela densidade do terreno quando a correção de terreno completa é calculada pelo **GRTERAIN GX**.

A rotina **GRTERAIN GX** calcula as correções de terreno completas para cada estação pela extração das correções regionais a partir do *grid* da correção de terreno regional (gerado pelo **GRREGTER GX**) e pela adição da correção de terreno local (dentro da distância de correção local, usando o *grid* do modelo digital de terreno local).

![](_page_42_Figure_0.jpeg)

Figura 53 – Mapa Topográfico (MDE) utilizado para correção do terreno com estações.

Nota: estações gravimétricas (triângulos brancos) e as cidades (triângulos amarelos). Fonte: IBGE, 2014a – MDE extraído pelo autor, 2016 – Disponível em: htps:\\www.ibge.gov.br Acesso em: 10/11/2014

# 4.2.2.1.10 Anomalia Bouguer Completa

Nesse caso na chamada anomalia Bouguer Completa, é necessário levar em conta a influência da topografia ao redor da estação de medida. Assim, a Anomalia Bouguer Completa corrige a anomalia Bouguer das atrações gravimétricas de

massas topográficas existentes nas vizinhanças da estação de medida. O cálculo da anomalia Bouguer Completa é dada por:

$$
g_{cbg} = g_{bg} + g_{ct} \tag{34}
$$

sendo:  $g_{cbg} \rightarrow a$  anomalia Bouguer Completa em miligal

 $g_{bg} \rightarrow$  a anomalia Bouguer em miligal

 $g_{ct} \rightarrow a$  correção do terreno

4.2.2.1.11 Separação da anomalia regional da anomalia residual

A anomalia Bouguer representa o campo gravitacional total em qualquer região. Nela estão contidas componentes de diferentes frequências que são a resposta gravimétrica das fontes localizadas nas camadas superficiais, nas camadas intermediárias e nas camadas terrestres mais profundas. Assim, todas as camadas contribuem para a composição do sinal gravimétrico, o que pode dificultar sua interpretação.

A separação regional-residual é importante para eliminar o sinal oriundo de grandes profundidades, que correspondem aos maiores comprimentos de onda, ou seja, realçando os menores comprimentos (anomalias residuais).

As técnicas utilizadas para fazer a separação entre as anomalias regionais e as residuais são variáveis, podendo ser feitas de maneira simples, desde uma avaliação visual do padrão da anomalia, ou por remoção de superfícies (polinomiais de um grau qualquer) até as filtragens no domínio da frequência que empregam matemática avançada.

Neste trabalho foi utilizado o método da continuação para cima. Este método de filtragem está fisicamente baseado na equação de Laplace; sendo a altura adotada arbitrária. A técnica da continuação para cima aplica as funções harmônicas, pois naturalmente definem o seu comportamento espacial.

Nesse método, segundo Blakely (1996), o valor medido para a gravidade nas estações é recalculado considerando maiores distâncias da superfície do geoide. Assim, os pequenos comprimentos de onda são atenuados e o sinal das fontes pequenas e rasas são reduzidos, pois as anomalias de pequena amplitude decaem mais rapidamente com a altura.

Foram feitos testes a diferentes alturas crescentes em relação ao plano de medida (observação), visando a que não apresentassem influências de corpos superficiais. A altura obtida foi de 20 km e, então, para obter o mapa do campo residual subtrai-se o mapa regional com altitude de 20 Km do mapa de anomalia Bouguer, obtendo-se assim o mapa Bouguer residual (Figura 54).

 $-42^{\circ}00'$  $-41°50'$  $-41^{\circ}40'$  $-41^{\circ}30'$  $21°50$  $E-1040$   $\triangle$ E-1039 A  $\wedge$ -22°00' 22°00'  $A = 3004$  $\triangle$  E-3006 Macabuzinho Rio A E-3008 Conceição de Quissam -70 Macabú  $E - 30$ 22°10  $22°10'$ apebús Rio  $\mathbf{A}$  $m\Omega$ 8.55 1.97 1.54 22°20  $1.31$  $22°20'$  $1.08$ Λ  $0.89$ F.1011 Maca  $0.71$  $\triangle$ E-1009 0.56  $0.43$  $0.29$  $\triangle$ E- $0.16$  $-0.00$  $\triangle$ E-100  $-0.18$ Scale 1:300000  $-0.38$  $-0.60$ 22°30' 22°30' (meters)<br>WGS 84/UTM zone 248  $-0.89$ **Rio das**  $-1.26$ Mapa da Anomalia Bouguer Residual  $-1.69$  $-2.68$ Área Macaé  $-6.01$  $-42^{\circ}00$  $-41^{\circ}50'$  $-41^{\circ}40$  $-41^{\circ}30'$ 

Figura 54 – Mapa da Anomalia Bouguer Residual da área de estudo.

Nota: No mapa estão plotados os perfis e as estações gravimétricas levantandas neste trabalho. Fonte: O autor, 2016.

## 4.2.2.12 Correção Isostática

Existe um processo de compensação da distribuição de massas na Terra, pois existem áreas com excessos que são as montanhas e também áreas com deficiências que são os oceanos em relação ao nível do geoide, correspondendo às massas internas de compensação.

Segundo Telford *et al.* (1990) as anomalias Bouguer em terra na região próximo ao nível do mar apresentam uma media mundial de aproximadamente zero. Nas regiões de grande altitude elas são negativas, por outro lado nas regiões oceânicas são positivas. Essa variação é devido à diferença de contraste de densidade na crosta, pois a crosta oceânica apresenta um material mais denso no fundo oceânico, enquanto a crosta continental teria um material menos denso nas regiões de terreno elevado.

A área de estudo localiza-se em região bem plana ao longo da costa e não houve necessidade de correção isostática.

# 4.3 **Método Magnetotelúrico**

O levantamento magnetotelúrico apresenta algumas peculiaridades que devem ser levadas em conta para realizar um trabalho. Assim, após a definição da área a ser estudada e os objetivos a serem alcançados, foram traçados os perfis e marcados os pontos de medidas sobre um mapa topográfico. Este trabalho foi realizado após uma campanha de avaliação destes pontos e sua coincidência com as estações gravimétricas / magnéticas.

A finalidade deste levantamento é mapear falhamentos e estruturas da crosta terrestre. Estas informações serão de grande importância para fazer uma modelagem 2.5 D integrada, correlacionadas às estruturas geoeletromagnéticas identificadas com as principais feições e estruturas geológicas locais.

A escolha de um local adequado para realizar uma sondagem MT é um passo importante para a obtenção de dados de boa qualidade. O equipamento deve sempre ser montado em uma área, a mais plana possível para evitar efeitos de topografia.

Outro fator que deve ser avaliado é se os locais de medidas estão livres de fontes de ruído, tais como redes de transmissão de energia (redes de alta tensão), cercas elétricas, circulação de veículos ou pessoas e locais de forte atividade industrial, pois esses fatores interferem nas medidas eletromagnéticas.

4.3.1. Equipamentos Utilizados

4.3.1.1 Equipamento MT

 Para a aquisição dos dados MT foram utilizados três equipamentos ADU-07 Banda larga de fabricação da empresa METRONIX geophysics (Figura 55). Estes equipamentos são de propriedade do Pool de Equipamentos Geofísicos do Brasil - PegBr.

Cada equipamento é composto por uma unidade central (console ADU-07), antena GPS (para determinar a posição exata e tempo), três bobinas de indução MFS-06, 3 cabos das bobinas de indução, quatro sensores de campo elétrico, quatro cabos dos sensores elétricos, uma haste de aterramento com cabo, cabo de rede (para a conexão com laptop) e um laptop (somente necessário para a configuração do sistema automatizado).

![](_page_47_Picture_0.jpeg)

Figura 55 - Módulo de aquisição ADU-07- METRONIX Geophysics.

Fonte: O autor, 2016.

4.3.1.1.1 Procedimentos de instalação do equipamento MT

No local de instalação o equipamento ADU é colocado aproximadamente no centro da área onde cruzarão as linhas dos dipolos (configuração em cruz) que são os sensores elétricos (eletrodos) (Figura 56).

No módulo elétrico são usados quatro eletrodos de chumbo não polarizáveis imersos em uma solução com cloreto de chumbo. Estes eletrodos são posicionados na direção do norte magnético e leste magnético. O dipolo norte-sul é chamado Ex e o dipolo Leste-Oeste é chamado Ey. A separação dos dipolos é de aproximadamente 100m em cada direção Ex ou Ey, sendo de 50m (tamanho do cabo fornecido pela Metronix) para norte, sul, leste ou oeste a partir do console ADU no centro do arranjo.

Os eletrodos são enterrados a mais ou menos 25 cm de profundidade com uma mistura de bentonita saturada em água para manter a umidade e diminuir a resistência de contato (Figuras 57 e 58).

![](_page_48_Figure_0.jpeg)

Figura 56 - Configuração do equipamento megnetotelúrico para aquisição dos dados.

Fonte: DENTITH *et al.*, 2013.

![](_page_48_Picture_3.jpeg)

Figura 57 – Procedimento de preparação para fixação do eletrodo.

Fonte: O autor, 2016.

![](_page_49_Picture_0.jpeg)

Figura 58 – Posicionamento do eletrodo na mistura de bentonita.

Nota: Mistura de bentonita ao fundo com posicionamento do eletrodo antes de ser coberto. Fonte: O autor, 2016.

As medidas do campo magnético são feitas por três sensores magnéticos, que são bobinas de indução magnética (MF06) com núcleo de alta permeabilidade e com pré-amplificadores internos (Figura 59). Estas bobinas são devidamente alinhadas na direção do norte magnético (Hx), leste magnético (Hy) e na vertical (Hz), e, após serem niveladas, são enterradas para proteger da ação de animais, do vento e do Sol.

Estes sensores (bobinas) medem a indução dos campos geomagnéticos nas direções em que estão dispostos. As orientações, tanto dos dipolos quanto das direções dos sensores magnéticos foram obtidas com auxílio de uma bússola de visada.

O módulo magnético possui alimentação independente feita por baterias dispostas não muito próximas aos sensores.

![](_page_50_Picture_0.jpeg)

Figura 59 - Bobinas de indução MFS-06 (X, Y, Z) do equipamento ADU-07E.

Fonte: O autor, 2016.

# 4.3.1.2 – Equipamento Eletromagnético Transiente (TEM)

Para aquisição dos dados TEM, foi utilizado o equipamento SIROTEM – MK3, da Geoinstruments (Figura 60), que consta de um transmissor/receptor, bobina, cabos e bateria.

![](_page_50_Picture_5.jpeg)

Figura 60 – Equipamento SIROTEM - MK3 da Geoinstruments com o conjunto de bateria e o cabo da bobina.

Fonte: O autor, 2016.

O equipamento SIROTEM - MK3 detecta materiais condutores subterrâneos transmitindo pulsos elétricos em um *loop* de cabos colocados na superfície. A onda de corrente transmissora consiste de pulsos positivos e negativos que vão acontecendo.

Entre os impulsos, a corrente é desligada e o sinal recebido é medido. O tempo off-time e on-time são iguais. Sua duração é determinada pelo número de janelas selecionadas, mas é sempre um múltiplo de 10 milisegundos (para rejeitar a interferência de 50hz das linhas de energia) e 8,333 milisegundos (para rejeitar a interferência de 60hz).

Quando a corrente é desligada, num intervalo de tempo típico, são realizadas medidas do decaimento do campo magnético secundário induzido utilizando o mesmo "loop" transmissor como receptor (modo "*single loop* "), ou medindo-se o campo magnético secundário por intermédio de uma bobina de indução instalada no centro do "*loop*"(modo "*in lopp"*).

O sistema RVR-3x (Figura 61) é composto por três bobinas dispostas ortogonalmente e está contido dentro de uma caixa de fibra de vidro. Três préamplificadores estão alojados no espaço central e são alimentados a partir do console do SIROTEM.

![](_page_51_Picture_4.jpeg)

Figura 61 – Caixa com a Bobina do SIROTEM Modelo RVR-3X.

Fonte: O autor, 2016.

## 4.3.1.2.1 Procedimentos de instalação do equipamento TEM

As medidas do TEM podem ser feitas usando um arranjo do tipo "loop" quadrado de 25m ou 50m de lado, disposto sobre a superfície terrestre, onde correntes em forma de pulsos intermitentes são aplicados.

No campo o loop é montado (Tx) e a bobina (Rx) é colocada no centro do loop. O console é colocado fora do "*loop"* a fim de evitar correntes induzidas do console. Depois de tudo montado e ligado, é necessário fazer alguns testes para determinar alguns parâmetros como, ganho, escolha do empilhamento e teste da resistência de contato. Este procedimento é feito para verificar se o loop está aberto ou se há curto circuito.

Realizamos, então, as medidas do decaimento do campo magnético secundário induzido, por intermédio de uma bobina de indução instalada no centro do "*loop*" (modo "*in loop"*) (Figura 62). Os dados ficam armazenados na unidade central do console. Após cada medida verificou-se o gráfico da curva de decaimento para termos uma ideia da medida e verificar a necessidade de mudança em algum dos parâmetros setados.

Os dados coletados com o método TEM, foram utilizados somente na correção do static shift das estações MT.

![](_page_52_Figure_5.jpeg)

Figura 62 - Esquemático do arranjo de uma medida do método TEM.

Fonte: COSTA, 2005.

## 4.3.2 Aquisição de Dados

Neste levantamento foram realizadas três campanhas de campo com a instalação de um total de 50 estações MT e TEM, cujo espaçamento foi de 2 e 4 km entre estações ao longo de três perfis (Figura 63).

O perfil 01 tem direção SW-NE paralelo à linha de costa, iniciando perto da localidade de Paracampos (Rio das Ostras) e indo até a localidade de Guriri, munícipio de Campos dos Goytacazes. O espaçamento entre as estações varia de 2 a 4 km e a extensão aproximada do perfil é de 90 km, com 27 estações.

O perfil 02 tem direção NW-SE indo da localidade de Glicério até o portal da entrada da cidade de Macaé, com espaçamento entre as estações de 2 km e com extensão aproximada de 24 km, com 12 estações.

O perfil 03 tem direção NW-SE, espaçamento entre as estações de 4 km, com aproximadamente 45 km, com 11 estações, iniciando em Santo Antônio do Imbé e finalizando dentro da reserva de Jurubatiba (Carapebus).

Figura 63 - Mapa do Google Earth com a localização dos perfis com as estações MT correspondentes.

![](_page_54_Figure_1.jpeg)

Nota: Triângulos vermelhos estações MT. - Perfil 01: 27 estações, perfil 02: 12 estações e perfil 03: 11 estações - Fonte: O autor, 2016.

Nas estações os dados MT foram adquiridos em três taxas de amostragem: 4096, 512 e 128 Hz, o tempo de amostragem foi entre 18 e 24 horas. As medidas com o método TEM foram realizadas com loop de 50 m.

Após efetuar a aquisição em cada estação, os dados brutos foram transferidos do cartão de memória do equipamento para um computador e verificados por intermédio do programa MAPROS da Metronix quanto à qualidade e tempo de amostragem. Caso houvesse algum problema a estação seria refeita.

Os dados brutos coletados na superfície terrestre pelos eletrodos e bobinas em medição simultânea, correspondem às variações temporais dos campos elétrico e magnético, sendo denominados de Séries Temporais.

Os registros dessa variação correspondem aos cincos campos eletromagnéticos, sendo dois elétricos Ex (N-S) e Ey (E-W) e três magnéticos, Hx (N-S), Hy (E-W) e Hz (vertical) (Figura 64).

![](_page_55_Figure_4.jpeg)

Figura 64 – Imagem da Série Temporal de um dado magnetotelúrico observado do Software Mapros - Metronix.

Nota: Na figura estão representados os registros, de cima para baixo de dois canais elétricos (Ex e Ey) e de três canais magnéticos (Hx, Hy e Hz).

Fonte: O autor, 2016

## 4.3.3 Processamento dos dados

Em um levantamento geofísico, é importante a obtenção de dados de boa qualidade para fazer o processamento que será fundamental para interpretação dessas repostas. Segundo Vozoff (1991) no processamento de dados MT tem-se como objetivo extrair das séries temporais obtidas dos campos elétricos e magnéticos um conjunto de dados repetitíveis e suaves que representem a resposta da Terra.

 Essas funções são duas: impedância e função de transferência do campo magnético (também chamada de *tipper*). A impedância é a base para gerar as curvas de resistividade aparente e fase, já o tipper nos dá os vetores de indução. Segundo Hermance (1973), com esses valores, é possível fazer a inversão, modelagem e interpretação dos dados, pois representam a resistividade elétrica da subsuperfície.

O processamento dos dados MT pode-se dizer é dividido em:

primeira etapa - pré-processamento, no qual é feita uma organização dos dados até a fase de primeira visualização dos dados para escolha da janela de amostragem.

segunda etapa – essa fase abrange desde a análise da dimensionalidade das estruturas até a parte de inversão dos dados, quando são gerados os modelos 2D de resistividade em função da profundidade. Na Figura 65 é apresentado um fluxograma das fases de cada etapa de processamento.

![](_page_57_Figure_0.jpeg)

Figura 65 – Exemplo de fluxograma do processamento Magnetotelúrico.

Fonte: O autor, 2016.

Após a coleta dos dados é necessário fazer uma organização das bandas de amostragem. Os dados coletados (séries temporais) são divididos em janelas de acordo com a taxa de amostragem. O próximo passo consiste em calcular a média e a tendência linear de cada segmento, então é aplicada uma janela nos dados com o objetivo de suavizar as suas extremidades, atenuando as possíveis distorções geradas.

Os dados são coletados no domínio do tempo e a conversão das séries temporais para o domínio da frequência é feita convencionalmente, usando a transformada Discreta de Fourier (DFT) (BRIGHAM, 1974; BOLOGNA, 2001; SANTOS, 2012) ou, alternativamente, pela técnica "FFT" (WIGHT e BOSTICK, 1980).

A partir dos dados obtidos pela análise espectral da rotina Dniff dos componentes dos campos magnético e elétrico, pode-se calcular o tensor impedância. Existem duas técnicas para obtenção do tensor impedância através do método de mínimos quadrados ou método robusto. Nessa rotina foi utilizado método robusto de Egbert (1986).

A seguir estão descritas as rotinas utilizadas no processamento.

Rotina Ats2asc - como os dados retirados do equipamento estão no formato binário, é necessário fazer uma conversão para o formato "txt" através da rotina Ats2asc. Esses dados que serão utilizados pelo código robusto empregado no processamento (EGBERT, 1997).

Rotina Dnff – através desta rotina é feita a análise espectral, obtendo-se os coeficientes de Fourier de cada série temporal coletada. Nesse processo ocorre a divisão da série temporal em várias janelas de tamanhos distintos. Segundo Santos (2012) o tamanho está relacionado com o maior período que se deseja extrair e a resolução e erro das estimativas. No entanto, este valor não é fixo e o usuário poderá avaliar diferentes janelas. Assim, aplicou-se, em cada banda, diferentes janelas, buscando a que apresenta curvas mais suaves de resistividade e fase.

Sub-rotina TransMT - foi utilizada para fazer a estatística robusta com o objetivo de remover os "*outliers*" de cada segmento. Essa análise proporciona obter a estimava das componentes do tensor impedância de onde se derivam a representação gráfica da resistividade aparente e fase.

Esse método robusto consiste na minimização ponderada da diferença entre os valores medidos e os previstos para os campos elétrico e magnético, de modo que os valores perturbados tenham pesos menores e não sejam dominantes na estimativa final. Assim foi possível configurar os resultados em cada banda.

A Figura 66 mostra a curva MT antes e depois do processamento robusto.

Rotina Groom-Bailey - A decomposição do tensor impedância é um parâmetro relevante para se obter um modelo de características da Terra em relação à distorção galvânica e indução regional, sendo uma ferramenta importante na interpretação dos dados MT.

Larsen (1977) foi o primeiro a utilizar a decomposição do tensor impedância para remover distorções galvânicas geradas por estruturas locais. Segundo esse autor a estrutura regional tem característica 1D, enquanto que as estruturas locais supostamente, seriam 2D e 3D.

Surgiram várias técnicas que permitem recuperar o tensor regional não afetado das distorções (ZHANG *et al.*, (1987), GROOM e BAILEY (1989,1991), Smith (1997), dentre outros), mas o método de decomposição proposto por Groom e Bailey (1989,1991) revelou-se mais consistente e por isso é o mais utilizado atualmente.

Sendo assim, para a obtenção do tensor impedância foi utilizada a decomposição Groom e Bailey (1989) na qual o tensor impedância é parametrizado de modo a se formar um conjunto de equações não lineares simultâneas para os parâmetros de distorção telúrica e funções regionais 2D (3D/2D).

Figura 66 – Exemplo da curva de resistividade aparente.

![](_page_59_Figure_8.jpeg)

Nota: curva antes do processamento robusto (a), curva após o processamento robusto (b). Fonte: O autor, 2016.

Rotina Tojones - foi utilizada para formatar os dados no formato de saída Electrical Data Interchange (EDI), que é formatação utilizada para os dados eletromagnéticos.

Rotina Plot – com essa rotina foram plotadas os espectros das estações MT nas seguintes janelas de amostragem: 256, 512, 1024, 2048, 4096. Depois de uma avaliação geral das estações MT em cada janela gerada, optou-se pela janela de 1024 pontos. O critério utilizado para este procedimento foi a suavidade e a continuidade entre as curvas.

Após esta análise os melhores resultados foram armazenados para serem usados na composição do espectro de frequência. No geral os dados apresentaram boa qualidade, mas em alguns trechos isolados observa-se alguma interferência, geralmente em torno de 60 Hz. Este sinal normalmente tem origem com as linhas de transmissão de energia, que atuam nesta frequência e seus harmônicos, representando uma fonte de ruído nos dados MT.

## 4.3.3.2 Inversão dos dados

Para leitura dos dados no formato EDI das curvas foi utilizado o software Winglink desenvolvido pela empresa GEOSYSTEM SRL (2011). A partir dele, deu-se prosseguimento, nessa fase de processamento, fazendo a etapa de inversão 1D e 2D, geração das pseudo-seções e modelagem. O Winglink representa um dos melhores softwares para inversão de dados MT, pois a sua modelagem é bem interativa e apresenta uma boa interface gráfica.

# 4.3.3.2.1 Strike Geoelétrico Regional

A determinação do "*strike"* geoelétrico é um fator importante para análise e interpretação de dados magnetotelúricos. A definição do "*strike"* geoelétrico pode ser feito de forma matematica ou utilizando informações obtidas da geologia e outros métodos geofísicos. Nesse trabalho foi utilizado mapa geológico, imagem de satélite

e mapas geofísicos. A partir de análise desses dados, definiu-se que o valor para o "*strike"* geoelétrico seria de 63º, sendo 45º do strike geológico (medidas de campo e imagens de satélite) somado aos 18º da declinação magnética que é a direção de medida do MT.

Nas Figuras 1, 6, 7, 67 e 88 estão representados nos mapas as direções predominantes do "*strike"* geológico da região.

![](_page_61_Figure_2.jpeg)

Figura 67 - Imagem de Satélite com lineamentos SW-NE (45º) – Bandas 5,4,3.

Figura 68 - Mapa de primeira derivada Vertical da região norte fluminense mostrando à direção SW-NE (45º).

![](_page_61_Figure_5.jpeg)

Fonte: LOURENÇO, 2009.

As principais distorções são geradas pelas heterogeneidades superficiais. Há um acúmulo de carga nas interfaces contrastantes que gera um campo secundário que se somará vetorialmente ao campo primário. Isto gera distorções no campo elétrico medido denominadas: distorções galvânicas.

Estas distorções fazem gerar um fenômeno conhecido como static shift, ou deslocamento estático. Em resultado as curvas de resistividade, gerada pósprocessamento, ficam deslocadas (Figura 69).

Esta etapa do processamento consistiu na importação dos arquivos de resistividade aparente obtidos pelo método TEM para o software Winglink™. A finalidade de usar os dados TEM é ter uma curva da correção estática para os dados MT. Com base no método de Sternberg *et al.* (1988) as curvas de resistividade aparente TEM são confrontadas em gráfico com as curvas de resistividade aparente MT. Uma vez que as curvas TEM não são afetadas pelo static shift, ambas as curvas de resistividade aparente são deslocadas até sobreporem as curvas TEM (Figura 70). Assim, foi feita a correção do deslocamento das curvas MT no WinglinkTM.

![](_page_62_Figure_4.jpeg)

Figura 69 – Exemplo da curva de resistividade aparente afetada pelo static shift

Nota: A linha preta representa a curva TEM. - Fonte: O autor, 2016.

![](_page_63_Figure_0.jpeg)

Figura 70 – Exemplo da curva de resistividade aparente corrigida do Static Shift.

Fonte: O autor, 2016.

# 4.3.3.2.3 Modelagem 1D

Através desse software é possível realizar um ajuste polinomial fino (*misfit*), preparando os dados antes de efetuar a modelagem 1D (Figura 71a e 71b). Para realizar esta modelagem, o software dispõem da inversão de Occam e a transformação Bostick, que possibilitam a geração das pseudo-seções de resistividade e fase 1D nas duas direções TM e TE. Estas são importantes, pois irão dar consistência ao modelo 1D.

![](_page_64_Figure_0.jpeg)

Figura 71 – Exemplos duas curvas de resistividade aparente e fase.

Nota: Nas curvas pode-se observar o ajuste realizado com inversão de Occam e a transformação Bostick. Fonte: O autor, 2016.

A pseudo-seção (NEVES, 1957) é gerada pela interpolação matemática dos valores de resistividade, ou fase em função do período para cada estação ao longo de todo o perfil MT (Figura 72a e b; Figura 73a e b). A partir da análise das pseudoseções é possível ter-se uma noção da distribuição do contraste de resistividade elétrica em subsuperfície. Porém, ressalta-se, que tal distribuição não é exata, pois os dados não estão em função da profundidade, mas sim do período.

![](_page_65_Figure_2.jpeg)

![](_page_65_Figure_3.jpeg)

Nota: (a) resistividade aparente e (b) fase. Fonte: O autor, 2016.

![](_page_66_Figure_0.jpeg)

Figura 73 – Exemplo da pseudo-seção no modo TE.

Nota: (a) resistividade aparente e (b) fase. Fonte: O autor, 2016.

## 4.3.3.2.5 Modelagem 2D

A inversão de dados MT é uma metodologia utilizada quando se deseja criar um modelo geofísico de resistividade (ou condutividade) elétrica que represente a resposta dos dados coletados na superfície terrestre.

No nosso caso estes dados foram modelados utilizando o algoritmo de inversão 2D dos gradientes conjugados não lineares (NLCG) de Rodi e Mackie (2001), conforme implementado no pacote de software Winglink ™ (GEOSYSTEM SRL, 2011).

Este processo é um método de inversão com característica interativa que propicia a geração de modelos apresentando mínima estrutura. A priori adota-se um modelo inicial  $(\sigma_0)$ , em que os campos magnético e elétrico de cada modo de propagação da onda (TM e TE) são calculados. Os resultados são utilizados na estimava dos resíduos correspondente à diferença da resposta do modelo e os valores medidos.

Assim, torna-se possível observar as perturbações do modelo em cada estação através de uma pseudo inversão 1-D. O passo seguinte foi fazer a interpolação polinomial, para gerar o modelo 2-D completo. Os valores das pertubações, então, são incorporados ao modelo inicial, e repete-se todo o ciclo até chegar a um modelo com bom ajuste (GEOSYSTEM SRL, 2011).

No processo de inversão foi considerado o efeito da proximidade do oceano Atlântico e fixou-se o valor da resistividade de 0,3 Ω⋅m. Adotando-se este processo interativo para geração da modelagem 2-D dos dados em ambos os modos TM e TE para os três perfis. As seções 2-D correspondentes aos três perfis serão apresentadas no capitulo 05.